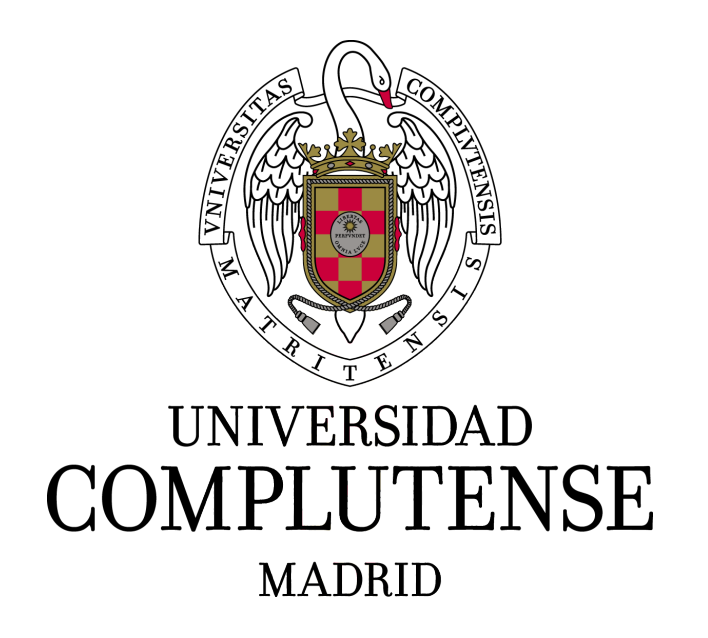

# MODELLING WEEK 2021. REPORT: A DATA-DRIVEN APPROACH TO EVALUATE THE IMPACT OF RESTRICTIVE MEASURES ON THE INCIDENCE OF COVID-19

June, 2021

Faculty of Mathematical Sciences

Master's degree in Mathematical Enginery

José Luis Barba Friginal Inés Hernández Sánchez Laura Ibáñez Gómez Pablo Pérez Martín Rodrigo Rehbein González María Rodríguez Yaque

### Abstract

A range of public health measures have been implemented to suppress local transmission of coronavirus disease 2019 (COVID-19) in all provinces of Spain. We examined the effect of these interventions and behavioural changes of the public on the incidence of COVID-19, as well as on influenza virus infections, which might share some aspects of transmission dynamics with COVID-19.

Our study shows that non-pharmaceutical interventions (including border restrictions, quarantine and isolation, distancing, and changes in population behaviour) were associated with reduced transmission of COVID-19 in provinces of Spain.

Keywords: Non Pharmaceutical Interventions (NPI), Covid incidence, Intensive Care Unit (ICU)

# Contents

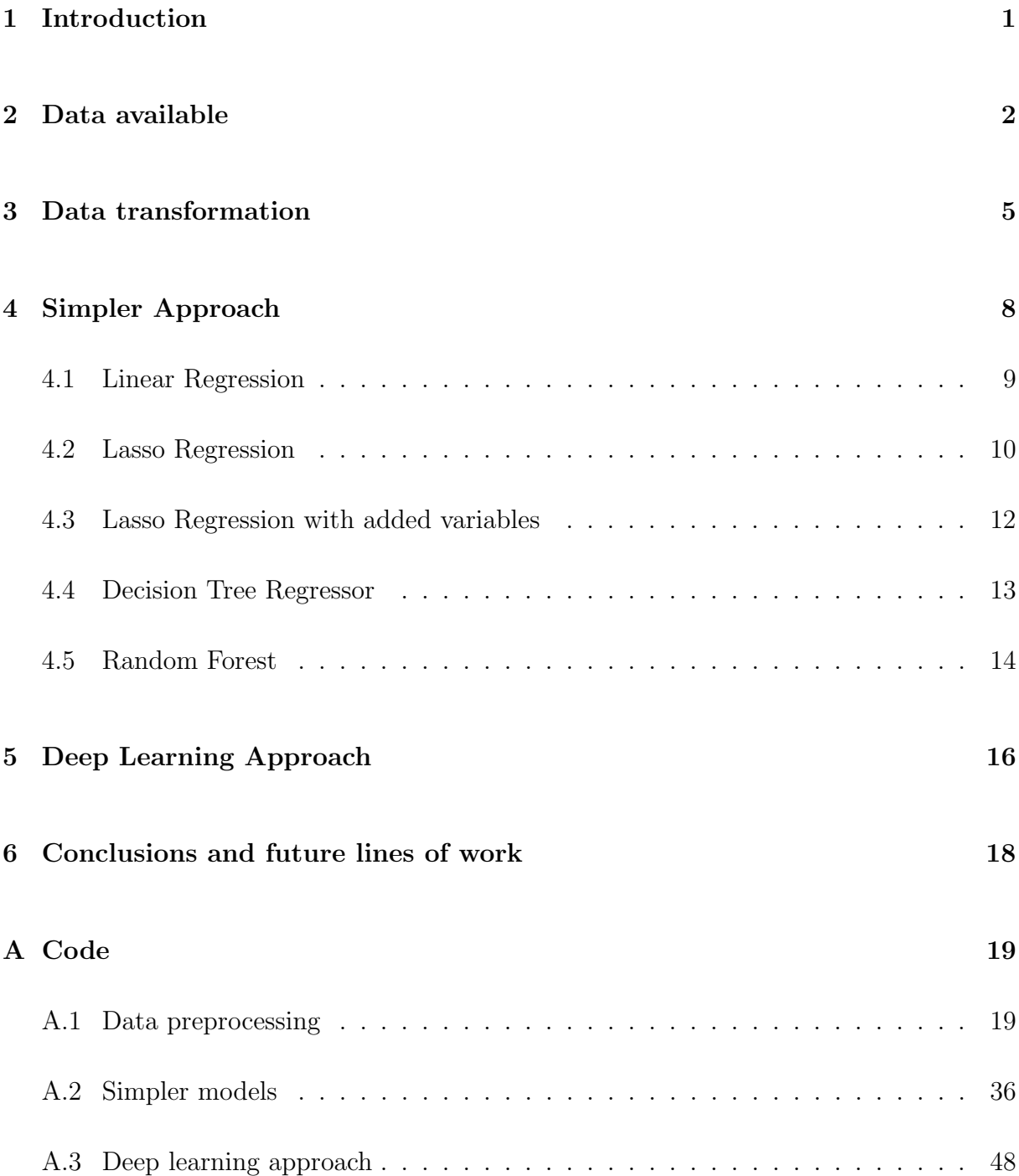

### <span id="page-3-0"></span>1 Introduction

During the past year several measures have been enforced by regional and central governments in order to mitigate the spread of SARS-Cov2 virus. These measures, known as Non-Pharmaceutical Interventions (NPIs) include limitations on social gatherings, closing or restricting commercial activities, and bounds on travel, among others. Despite the great effort invested in trying to understand the impact and efficiency of NPIs, there is still no clear consensus among the experts as to which are the most effective NPIs. The enforcement of NPIs has a considerable political cost and many collateral effects on society. Once these effects are reasonably understood, an optimal strategy can be reached for this objective optimization problem: find the combination of NPIs that reduce the incidence to reasonable values.

The main points of the project are the analysis of the available data, its transformation and then the construction of different data-driven models for the incidence using simpler approaches (as linear regression) as well as deep learning ones. We will then show some conclusions and future lines of work.

The main objectives of the report are:

- The study of influence of restrictive measures on the incidence of coronavirus in the population. To extract knowledge from this study we have applied some classical techniques as Linear Regression, Lasso Regression, Interrupted time series + Lasso, Decision Tree Regressor and Random Forest Regressor. Other methods subscribed to Artificial Intelligence (AI) for time series forecasting such as neural networks are also developed.
- Show the impact of the application of NPIs on the provinces of Spain.

The proposed problem involves merging data from different sources and creating descriptive analytics and statistical models to tackle relevant questions related to the COVID-19 pandemics in Spain.

### <span id="page-4-0"></span>2 Data available

In this section we describe the datasets and variables that we have used in our report. We have these datasets:

- Demographic data, in which there is the population structured by age, sex and geographic division. This geographic division is the set of provinces in Spain. There are 2183 observations.
- Epidemiological data, in which we can find the number of cases, ICU patients, deaths and other variables, structured by age, sex and geographic division. There are 811200 observations.
- Non-Pharmaceutical Interventions data, that are restrictive measures as a function of time enforced by each regional administration, structured by territorial units and expressed as a stringency index. There are 19444 observations.
- Vaccination data, in which we find the number of vaccinated individuals, structured by vaccine type and geographic division. There are 2052 observations.
- Mobility data, that is an aggregated data from mobile phones provided by either Google or the Spanish Ministry of Transport, structured by province an expressed as a relative variation with respect to a reference period. There are 24427 observations.

In order to familiarize with the different datasets we analyzed each of its variables. This will allow us to detect if any changes are needed for the information to be comparable (and cohesive) between datasets and generate a final dataset with all the data needed for our models. In this regard we had the following variables:

• In the demographic dataset, we have the variables sex, age group (in intervals of 5 years), population, province code (from 1 to 52) and name, and the autonomous community (from 1 to 19) code and name.

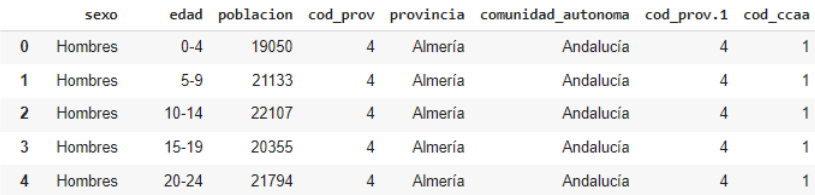

• In the epidemiological dataset, we have the variables province code, sex (H for men and M for women), age group (in intervals of 10 years), number of cases, hospitalizations, ICU patients and deaths, and rho, that is the index of propagation of the virus.

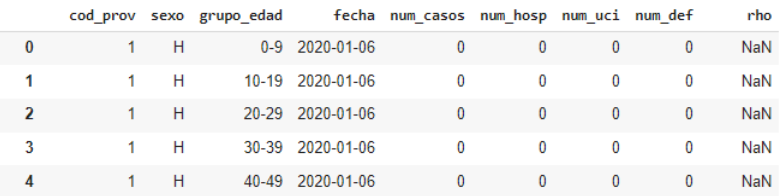

• In the NPIs dataset, we have the date, province and autonomous community code and name, the territorial unit and the NPI index of culture, sport, restaurants and mobility activities. Territorial unit is only useful to distinguish the different islands that constitute the Illes Balears and Canarias, but is a variable to be omitted for coherence with other datasets. The NPIs follow, in theory, a 0 to 1 scale that shows restraint measures in a field. For example, outdoor restaurant activity measures can change between none (NPI = 0) and to be forbidden (NPI = 1), with some others such as 30% occupation limit being a value between 0 and 1.

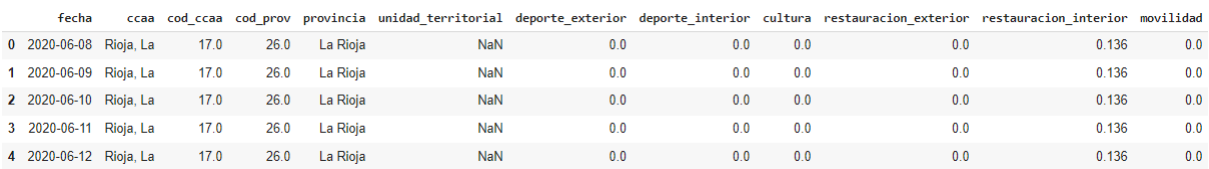

• In the vaccination dataset, we have the date, autonomous community code and name, number of doses of Pfizer, Moderna Astrazeneca and Janssen, number of delivered and administrated doses, number of people with one dose at least, and number of people completely vaccinated, and the quotient by dividing these two variables.

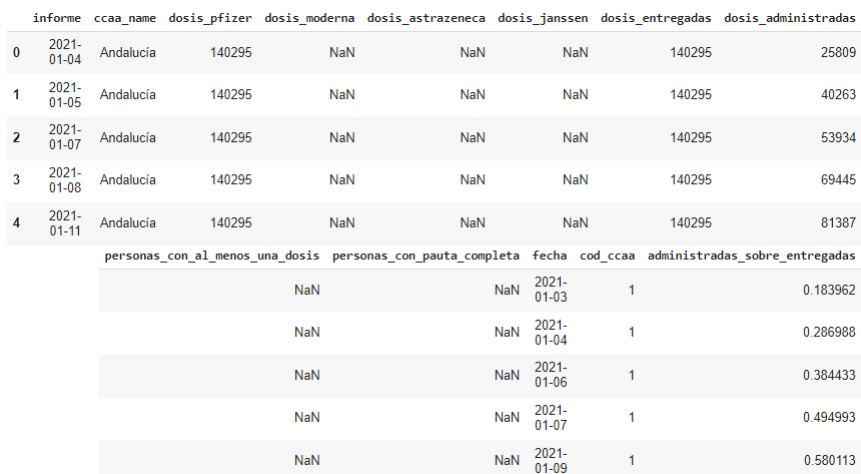

 $\bullet~$  In the mobility dataset, we have the province and autonomous community code and name, the date and percent changes in retail and recreation, grocery and pharmacies, parks, transit stations, workplaces and residential.

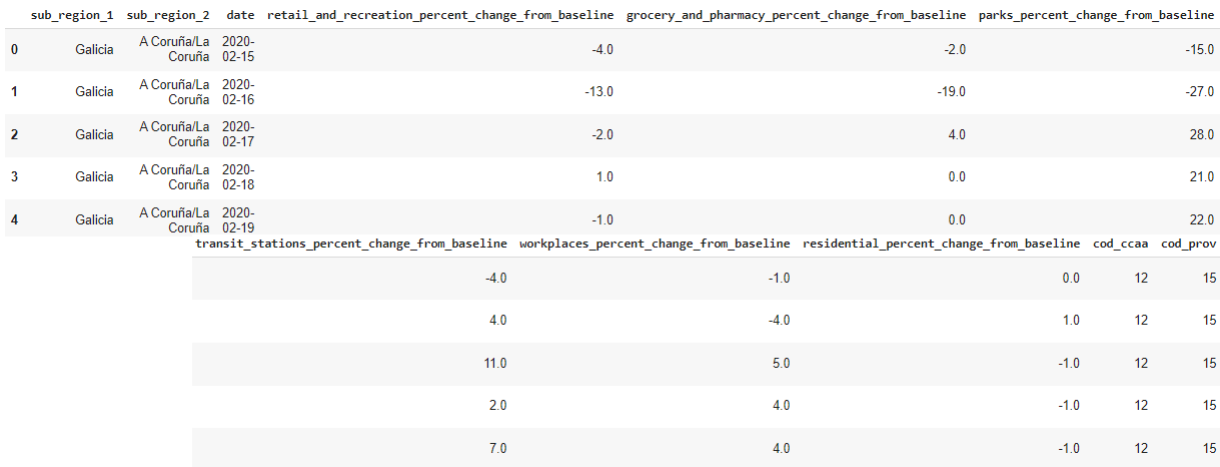

### <span id="page-7-0"></span>3 Data transformation

There is some degree of preprocessing that is a fundamental prerequisite for all datasets, such as removing duplicated entries, selecting the time period we are going to work with, removing observations related to Ceuta and Melilla, since they were not present in every dataset, and replace the NaN values, the ones where there is no data (the values we will replace them with, will vary from variable to variable and from dataset to dataset).

Since all data sets include different variables and come from different sources we need to take care of certain particularities, which requires processing of their own.

- Population data did not have any dates attached to them, so we assumed that the population was constant throughout duration of the experiment.
- In the NPIs dataset, the values of the NPIs should be between 0 and 1, but some of them did not so we needed to rescale them. Territorial units information was discarded to gain coherence with the other datasets.
- Incidence hadn't been calculated so we calculated it with the number of cases available in the epidemiological table. In this calculus we assumed that population was constant during the pandemic. Although this is not true, daily population numbers do not exists, so we had to run with this approximation.
- The vaccination dataset includes data grouped by autonomous communities, and all the other data is given by province. We studied the effects by provinces so we assumed that the percentage of people vaccinated in every province was equal to the percentage of the whole autonomous communities.
- Also dates related to vaccination are collected in a report that is gathered on working days, and there are some days without any vaccinations or they were not included in the report. We needed to add data to the remaining days so we assumed the vaccination count remained constant for the days we had no information and it was zero in dates before the first date of the database.
- There were a couple of human errors in dates as well. Since they were only a couple we could edit them manually.

During this process we also generated some plots of the relevant variables in order to have a visual interpretation of them. For example, we studied the population distribution by age and Autonomous Community (figure [1\)](#page-8-0), the NPI's time evolution for the province of Soria (we show the rsults for restaurant activities in figure [2\)](#page-8-1) and the variation of mobility and retail and recreation data with respect to before-pandemic data for the province of Alava (figure [3\)](#page-8-2). ´

<span id="page-8-0"></span>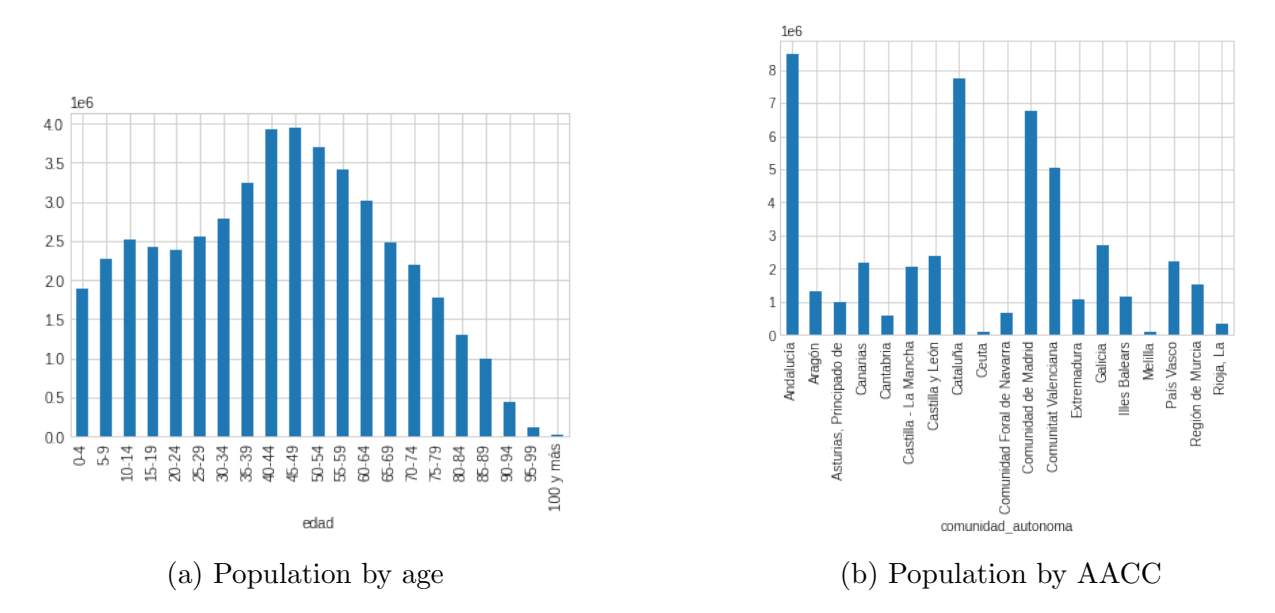

Figure 1: Population in Spain

<span id="page-8-1"></span>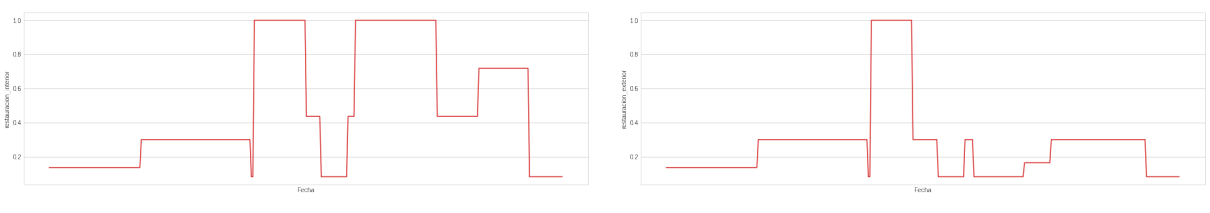

(a) Indoor restaurant activities restrictions (b) Outdoor restaurant activities restrictions

Figure 2: NPI's vs time for the province of Soria

<span id="page-8-2"></span>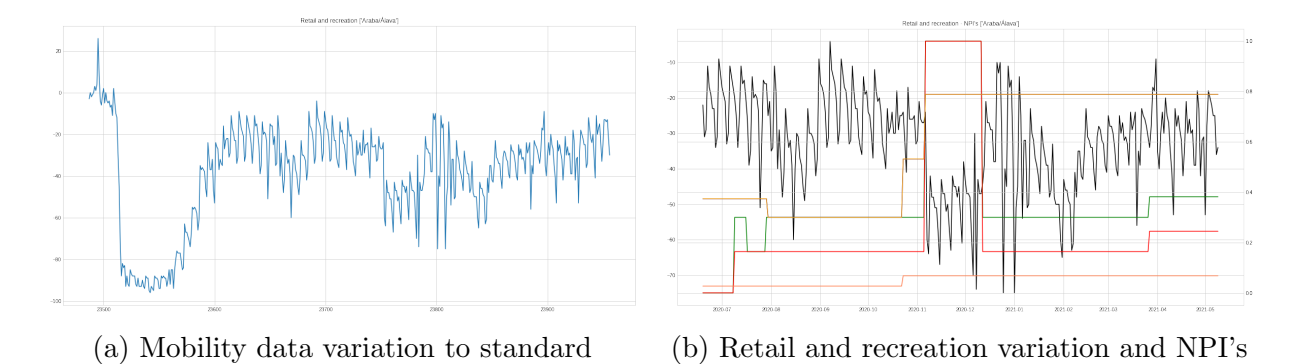

Figure 3: Movility and Retail and recreation for Alava

The figures show, at first sight, that Spain has an aged population no equally distributed by Autonomous Community (AACC). We also see that the restrictions in restaurant business were different for outdoor and indoor activity are different, motivated by the fact that the virus is more easily spreadable in closed environments. Also, the graph on the retail and recreation for Alava shows how the measures of the second wave of the pandemic affected to the data.

Also, we add lags and gaps to our final modelling data. We cannot expect measures to have a meaningful effect right of the bat, since the virus takes time to develop. Thus, we assumed measures started working two weeks after being implanted and we lagged the incidence variable several times to study it's evolution through time.

Finally, we need to perform several tests in order to check that everything else is in order: any remaining NaN that appeared during the merging process, any variables having greater (or smaller) values than expected, and so on.

### <span id="page-10-0"></span>4 Simpler Approach

There are several algorithms that allow us to analyze the impact of the NPIs in the (evolution of the) incidence. However, since this is a problem of massive importance and a matter of interest for the general public, the results shall be crystal clear. Any measures taken in response to the results obtained by our models needs to be justifiable to everyone unfamiliar with advanced models of data analysis. While neural networks are more powerful, allowing us to introduce more variables and get more precise results, they lack explainability. Therefore, our initial approach to this project was what we called "simpler models", models much less versatile yet more straightforward to interpret.

These "simpler models" are also a good starting point for the project since they are easier to implement and less computationally expensive to train, so they allow us to extract early conclusions and check whether there are any serious discordance in our data. However, we will have to be aware that they tend to overfit, that is, to adjust very well to the training data and give a very poor prediction of the result.

We implemented the following models, using Python's Keras library:

- [Linear Regression,](#page-11-0) where we assume that all the data is in a hyperplane of the same dimension as the variables used. It requires a selection of variables in order to lose the cross correlated ones.
- [Lasso Regeression,](#page-12-0) an evolved version of the previous one, where we do not choose the variables. Instead, all the variables are in the model, but have weights that influence in the quality of the model, and will turn to zero if the variable is not needed, making the selection of variables for us.
- [Lasso Regression with added variables,](#page-14-0) where we also consider the effect of lagged variables.
- [Decision Tree Regressor,](#page-15-0) that creates a logical categorization of the result variable using the remaining variables in order to give an estimation.
- [Random Forest,](#page-16-0) which consists in a combination of different decision trees.

Due to the linear regression needing a selection of variables, such process was also implemented by means of the cross correlation function of the matplotlib.pyplot library.

The variables we will use as input for all these models will be the NPIs described previously as long as lagged (i.e. values from former dates) incidence values, in order to calculate later incidence levels.

Another parameter to take into account when evaluating models is the gap and the lags we introduce to the data. Since incubation period is estimated in two weeks we can start by adding a gap of 14 days when taking into account NPIs, and then choose the number of lags to add to incidence. Especially for these models we don't expect to be able to predict the incidence value, but rather how is it going to vary, so we will add values of previous days. In all cases, data will be split between train data and test data, and results will be obtained from each province independently.

#### <span id="page-11-0"></span>4.1 Linear Regression

Linear regression is a linear approach to modelling the relationship between a scalar response and one or more explanatory variables (also known as dependent and independent variables). We obviously don't expect this relation to be lineal, so results obtained from this model will not be held in high esteem.

To implement the linear regression model we must take into account the crossed correlations between each pair of variables and for each province. So we must introduce non correlated variables in linear regression model. To that end, we created a function that computes cross correlations for the variables of the problem and chooses the m ones less correlated in order to make a m-variables model. Then, using the SKLearn library, we created linear models for each province, computed the predicted data and generated plots of the incident respect to time and the coefficients of the model. The plots obtained for the province of Zaragoza are the figures [4](#page-11-1) and [5.](#page-12-1)

<span id="page-11-1"></span>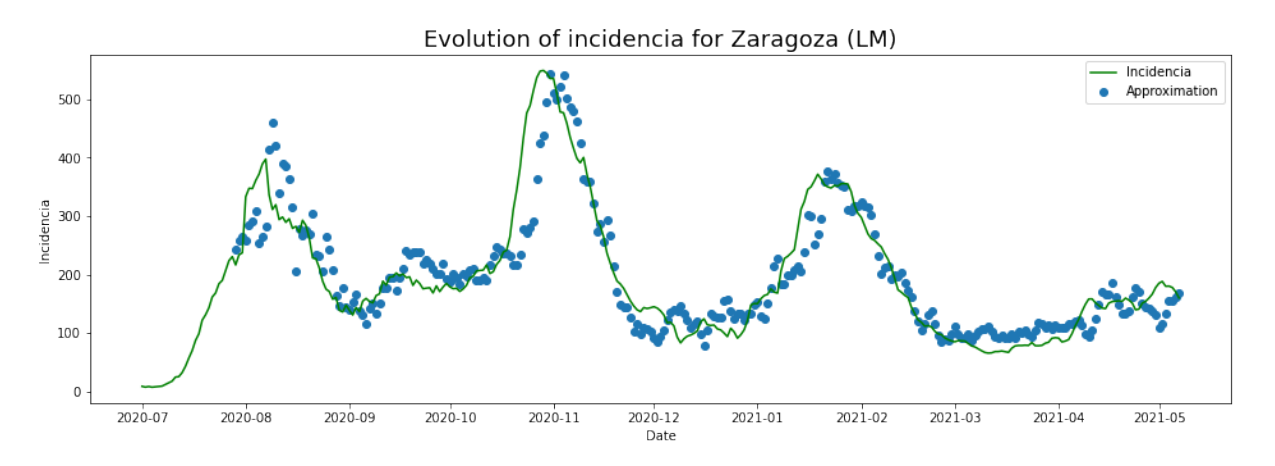

Figure 4: Real vs predicted data for Zaragoza's Linear Model

Metrics to evaluate this model will be the score (the  $R<sup>2</sup>$  coefficient of determination) and the MSE (mean squared error), that was calculated for each province.

<span id="page-12-1"></span>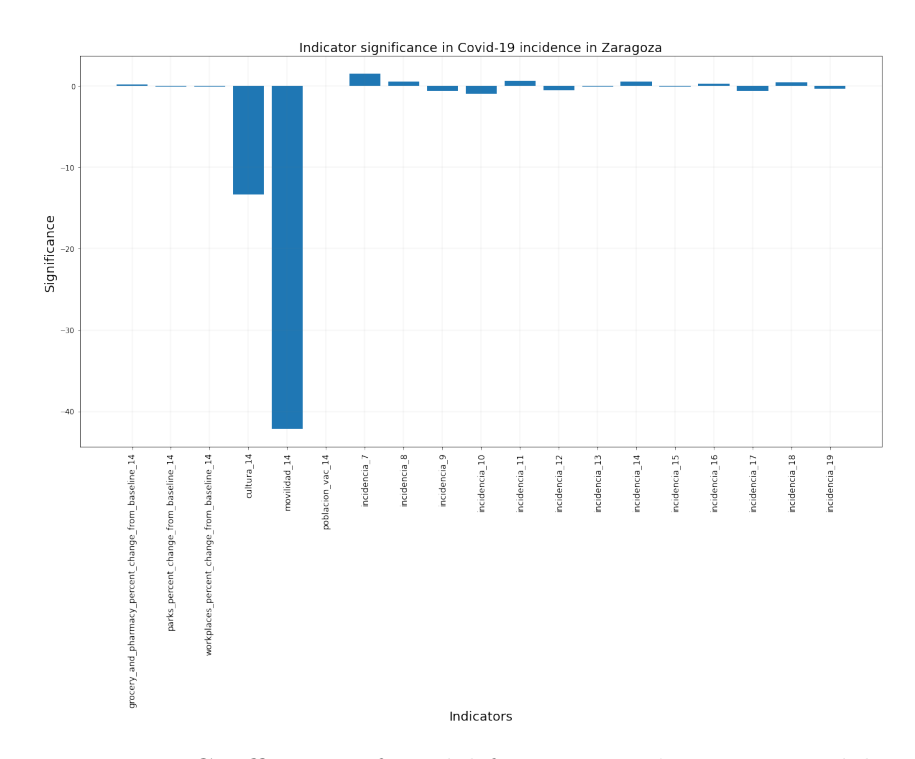

Figure 5: Coefficients of model for Zaragoza's Linear Model

In the case of Zaragoza, we get:

```
'MSE': 3718.328869013733,
'Score': 0.7259183806331236,
'cod_prov': 50}
```
what shows that our model is not great, but provides a feasible prediction of the incidence for the given data.

#### <span id="page-12-0"></span>4.2 Lasso Regression

To reduce the variance of the linear regression model we can use a learning algorithm that includes a shrinkage penalty (also called regularization) which is Lasso Model. Lasso regularization penalizes the sum of the absolute value of the regression coefficients. This penalty is known as L1 and has the effect of forcing the coefficients of the predictors to tend to zero. Because a predictor with zero regression coefficient does not influence the model, lasso manages to exclude the least relevant predictors.

We will implement this Lasso method with  $\alpha = 0.25$  and the metrics to evaluate this model will be the score and the MSE. We will generate the same plots than before and show its results for Zaragoza (figures [6](#page-13-0) and [7\)](#page-13-1).

<span id="page-13-0"></span>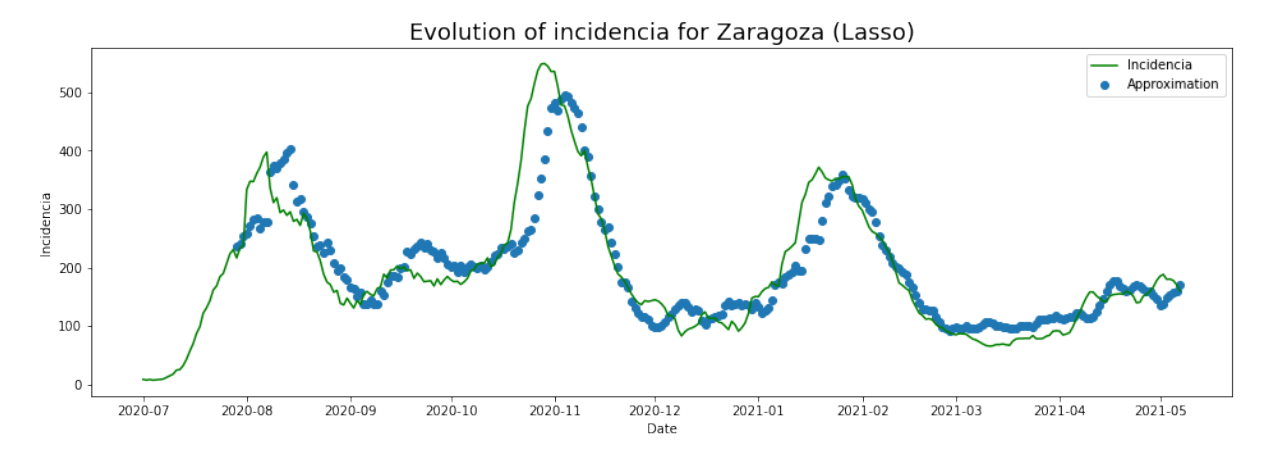

Figure 6: Real vs predicted data for Zaragoza's Lasso Model

<span id="page-13-1"></span>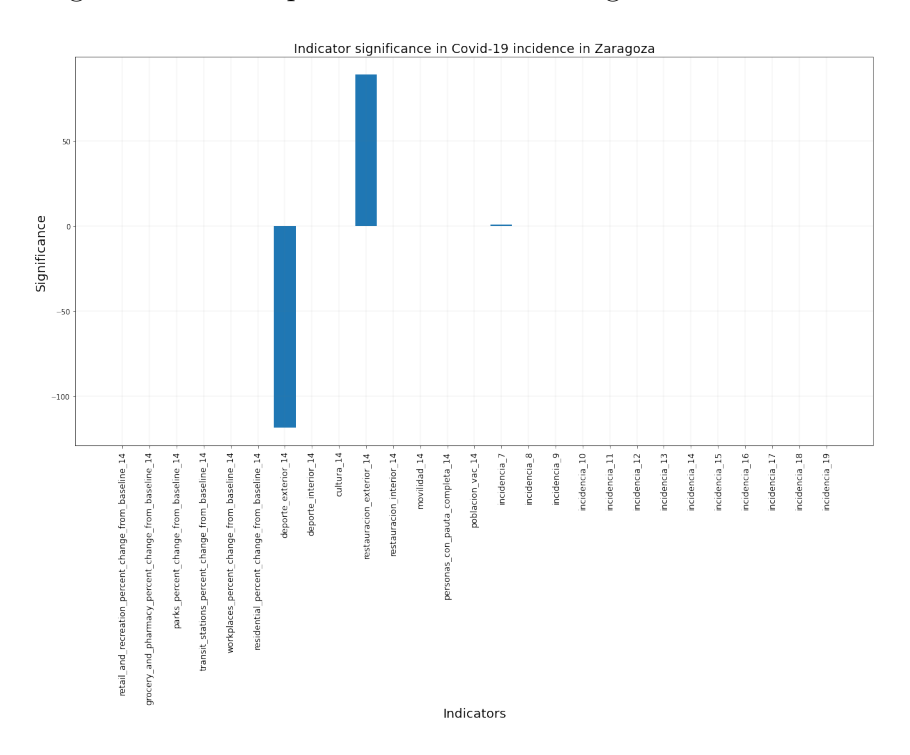

Figure 7: Coefficients of model for Zaragoza's Lasso Model

This model proves to be more capable than the first one for each of the provinces, with Zaragoza reporting a lower MSE and higher  $R^2$  score.

```
'Lasso Regression: R^2 score on test set': 72.96177477919544,
'Lasso Regression: R^2 score on training set': 72.96177477919544,
'MSE': 3668.1413966267255,
'cod_prov': 50,
```
also, we can see that the Lasso Model selects the variables by itself, obtaining that only the restrictive measures over the outdoor sport and indoor restaurant activity, as well as the incidence seven-days-prior are relevant to the study.

#### <span id="page-14-0"></span>4.3 Lasso Regression with added variables

In order to add more information to the model we can also add variables that represent time passage, not only to discern evolution of incidence but furthermore tendencies as time passes on. Instead of using concrete time series models models this features can be implemented through Interrupted Time Series (ITS)[\[BCG17\]](#page-59-0). On their paper James Lopez Bernal suggests adding a new monotone increasing variable, 'T', the numbers of days since the beginning of the experiment (in our case, July 1st of 2020, since former data is unreliable). Then, use  $T$  and  $T^*X$  (X being the other predictors) as variables. Given the high number of variables we are working with we will use this T variable.

To consider the plausible effects of seasonality in our data we can add a variable that evaluates the position through the year of our data and transforms it to be a periodic function. Every other parameter of the model will be the same and metrics to evaluate this model will be the score and the MSE, just like before.

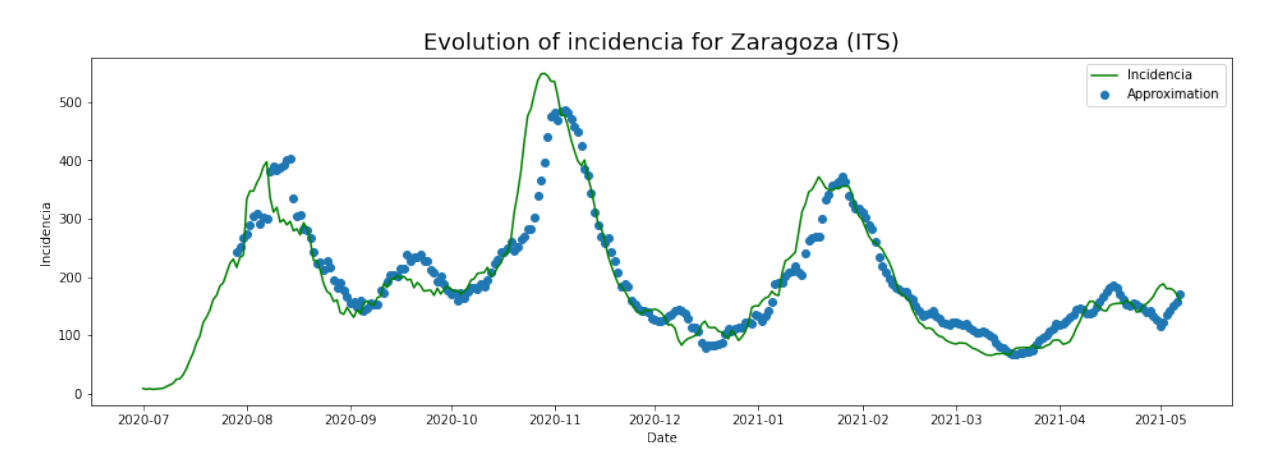

Figure 8: Real vs predicted data for Zaragoza's Interrupted Time Series Model

The results improve once again, with a even lower MSE and a better  $R<sup>2</sup>$  score in the case of Zaragoza.

```
'Interrumped Regression: R^2 score on test set': 77.47094938847134,
'Interrumped Regression: R^2 score on training set': 77.47094938847134,
'MSE': 3056.4041278589457,
'Score': 0.7747094938847133
```
In this case the variables of interest of the model are the restrictive measures over the outdoor sport, the change on the transit stations respect to the data before the pandemic, the seasonal variables introduced to the model and the incidence 20 days prior.

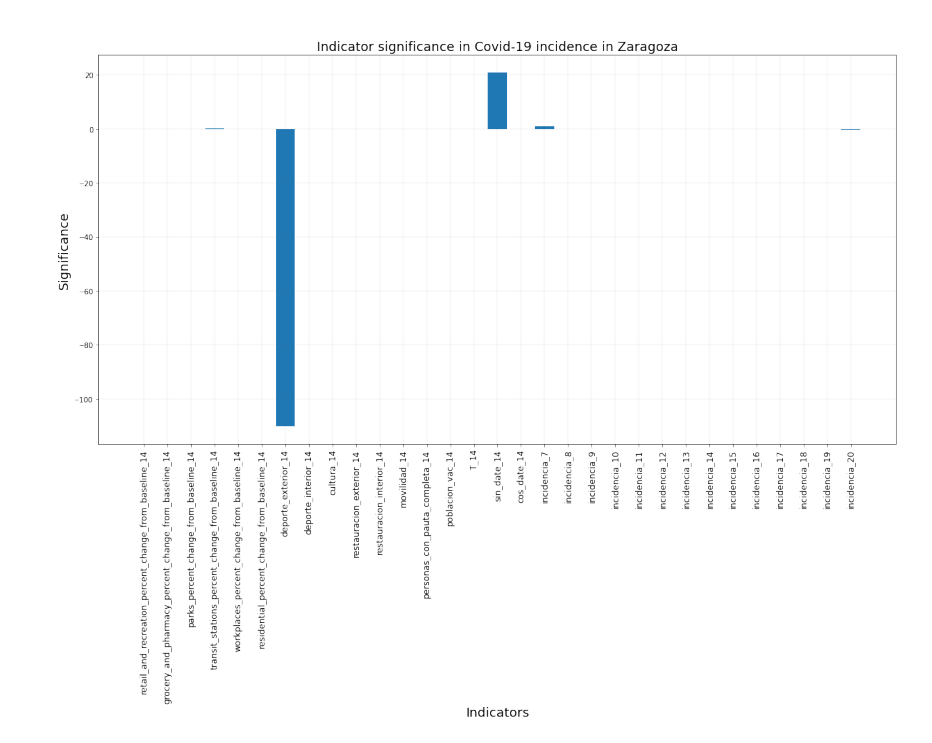

Figure 9: Coefficients of model for Zaragoza's Interrupted Time Series Model

#### <span id="page-15-0"></span>4.4 Decision Tree Regressor

Next pair of models will be based on Decision Trees. These models uses trees of decision splitting by the values each variable will take and what will be its consequences. This model is more precise and while their intelligibility remains in a better place than with neural networks influence of variables is harder to measure since the results obtained from these models are weights rather than variables, measuring significance but not indicating if in a positive or a negative manner.

<span id="page-15-1"></span>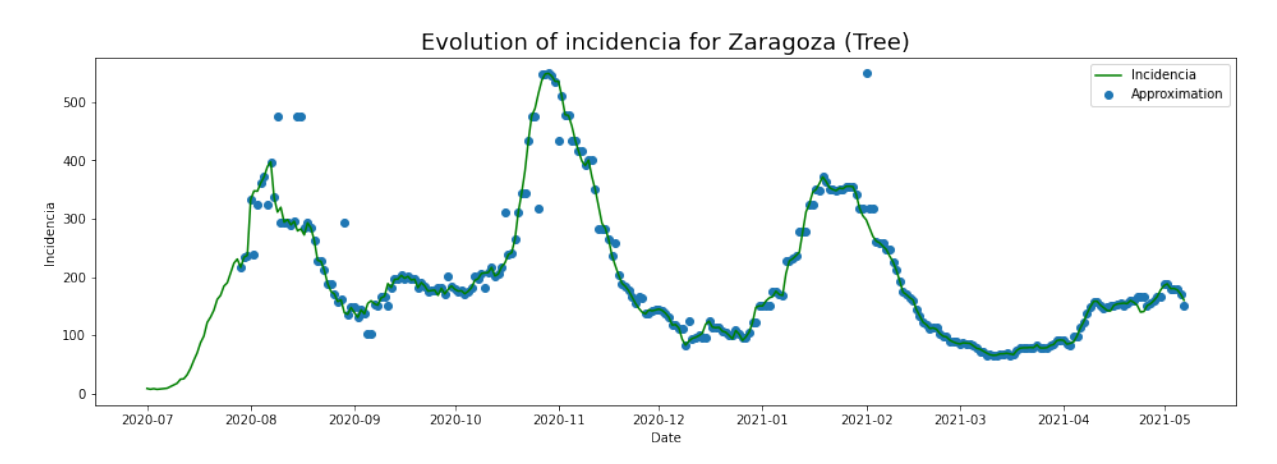

Figure 10: Real vs predicted data for Zaragoza's Decision Tree Regressor

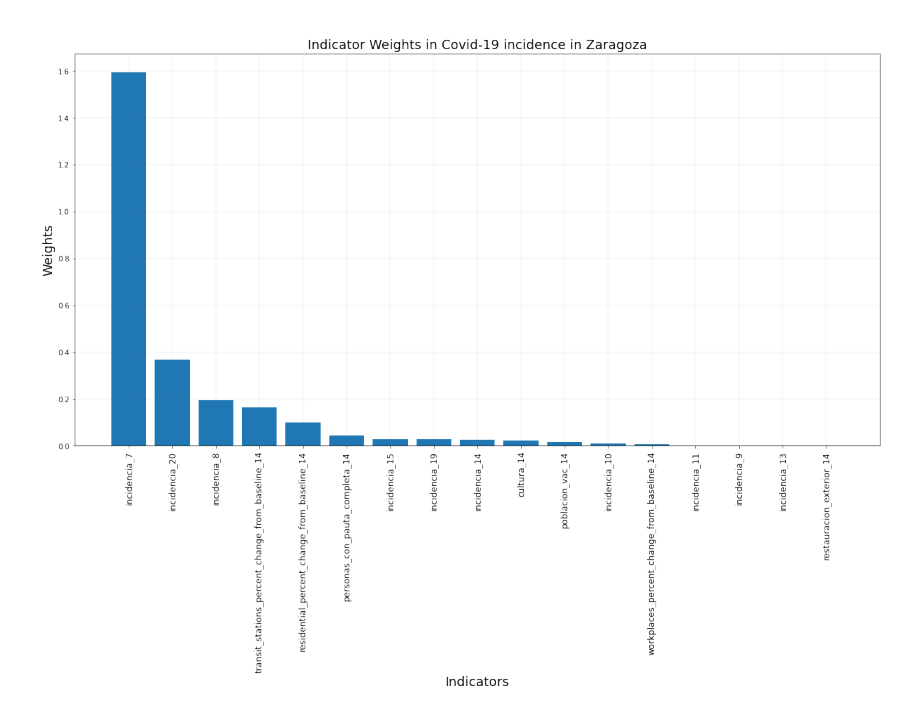

Figure 11: Weights of model for Zaragoza's Decision Tree Regressor

As a metric on the goodness of the model we compute the MSE by definition, computing the diferente between the predictions and the real values of incidence, obtaining that, in general, the decion tree is a way better model than any of the linear regressions we hace implemented. For example in the case of Zaragoza, we have a MSE of

#### 'MSE': 2488.453622800451

which is 500 units lower than the case of the Interrupted Time Series. Also, we can compute the simulation (figure [10](#page-15-1) and the weighting factors for each variable, being the incidence data the most important ones for Zaragoza.

#### <span id="page-16-0"></span>4.5 Random Forest

Random Forest Regressor is a model that uses a bootstrapped subset of observations and at each node the decision rule considers only a subset of features. A prediction from the Random Forest Regressor is an average of the predictions produced by the trees in the forest. We generate a study similar to the previous ones, obtaining the MSE of the Random Forest and the simulation and weights for each province. It is observed that the MSE of the random forest is less than that the one of the regression tree.

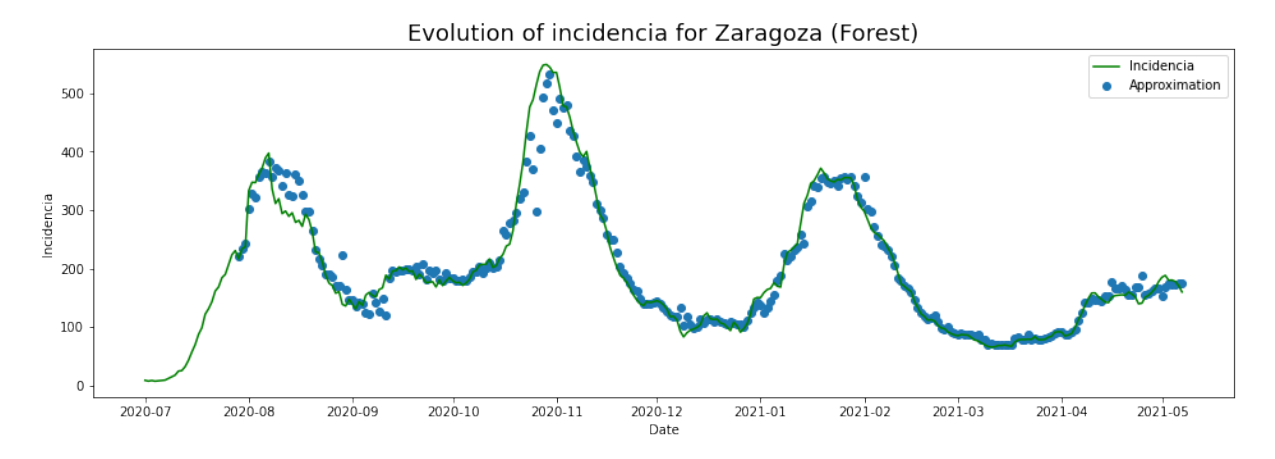

Figure 12: Real vs predicted data for Zaragoza's Random Forest

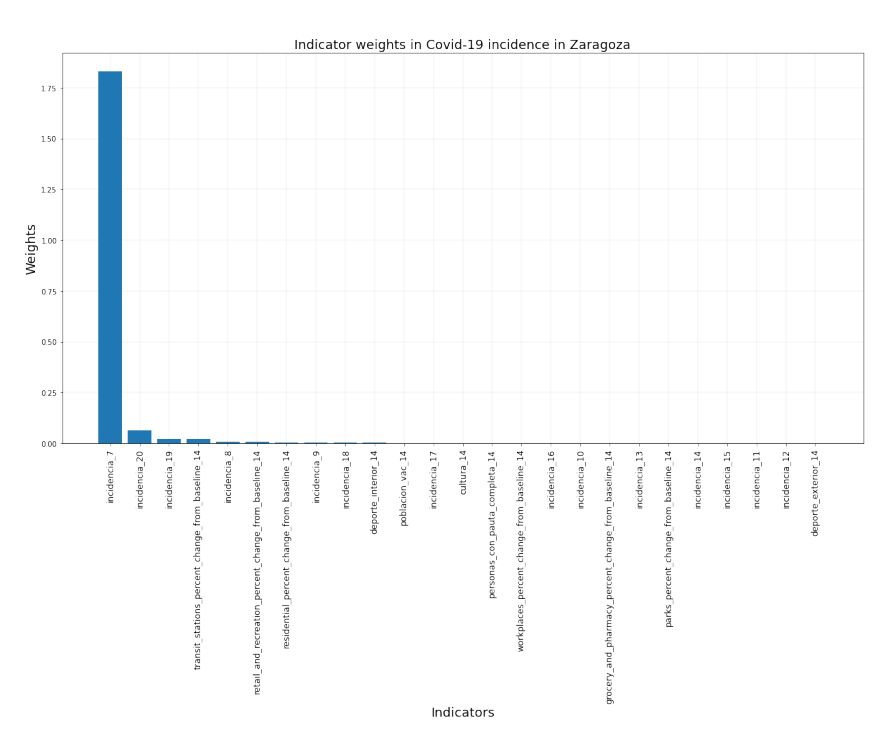

Figure 13: Weights of model for Zaragoza's Random Forest

In the case of Zaragoza the lowest MSE of all the models, what makes the Random Forest the best simpler model,

'MSE': 1892.2746204990972

being the most important variables, once again, the incidence ones.

It is worth mentioning that NPIs doesnt show to be very important in these models and, usually, only one or two of them appear as a selected variable for the model. The latter fact can be explained by the deep correlation between those variables due to the fact that the NPIs were implemented all together and straightened all at once in each wave, so their behavior is similar.

### <span id="page-18-0"></span>5 Deep Learning Approach

The principal objective of this section was evaluating the impact of NPI's in the incidence. In this context, we first predict the incidence with LSTM Neural Network and then, we implement an explanation method based on Shapley Value to interpret the prediction.

LSTM Neural Network is a Recurrent Neural Network (RNN) able to learn about data with long- and short-range temporal dependencies. These models are used for modeling sequential type data. Some applications are time series forecasting and text analysis. In making a prediction for the current observation, LSTM can condition the prediction on past, current and in some cases future information.

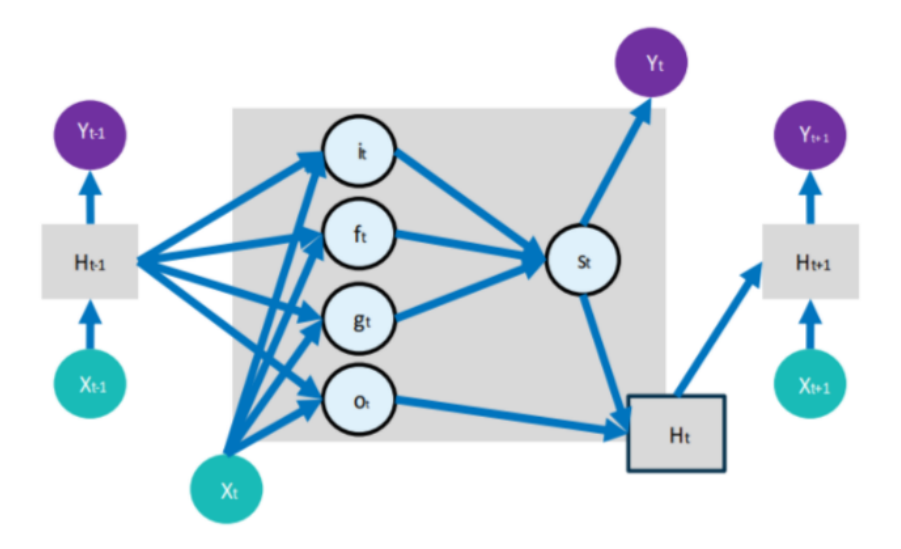

Figure 14: Neural network scheme.

LSTM models are black box, so it is necessary implement other methods to interpret the prediction. To that end, Shapley Values was applied to explain predictions generated by the LSTM model. We calculated the Shapley Values for each feature of every observation to get a global interpretation.

The following plot (figre [15\)](#page-19-0) shows the Shapley Value on the x-axis. Here, all the values on the left represent the observations that shift the predicted value in the negative direction while the points on the right contribute to shifting the prediction in a positive direction.

<span id="page-19-0"></span>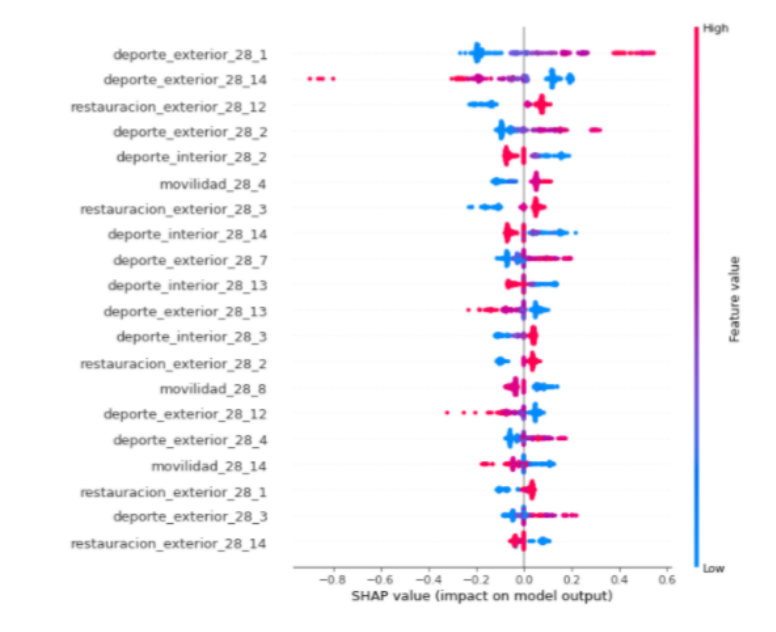

Figure 15: Shapley Values for the different variables of the model

<span id="page-19-1"></span>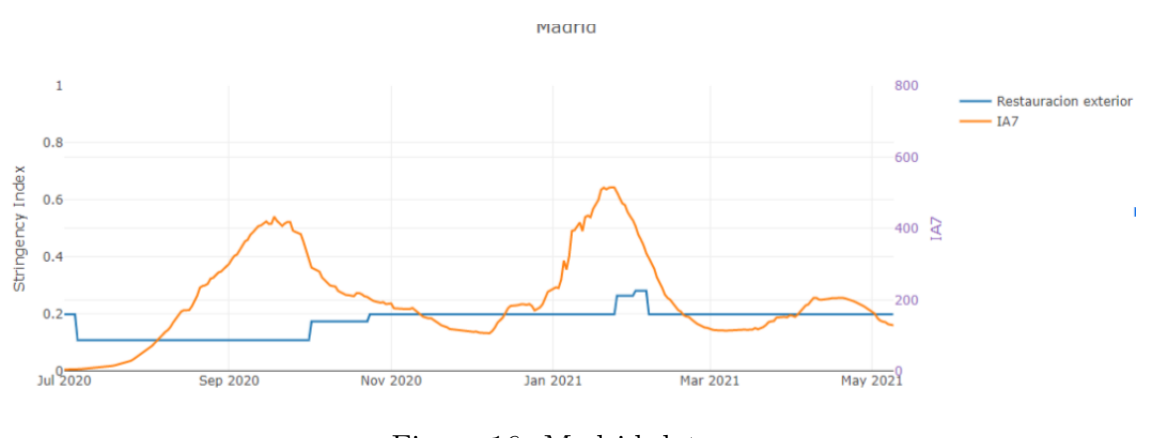

Figure 16: Madrid data

Now, we focus our Shapley Value in Madrid province, whose data can be seen in figure [16.](#page-19-1) The outdoor restaurant activities restriction affects to shifting the prediction in a positive direction and lag 14 of this feature, affect in a negative direction. At first, this doesn't make sense. However, the model is learning that restriction is removed when government acknowledges incidence decrease.

We can conclude that there exists a bidirectional causal relationship between NPI's and COVID-19 incidence.

## <span id="page-20-0"></span>6 Conclusions and future lines of work

The aim of this project is the study of influence of restrictive measures on the incidence of coronavirus in the population. After a week working on it we have obtained the following conclusions:

- This is an overly complicated problem, even more than we anticipated, so conclusions drawn from out models are limited, given the quantity and the quality of the data.
- The data are a real life data, coming from different sources allows us merge various types of data substantially harder and time consuming.
- After applying different measures reports we have obtain significantly unalike results around most provinces of Spain.
- In the AI model, (simulating) removing the most important NPIs makes incidence drop. Model learns that restrictions are removed when the government acknowledges incidence decreases.

In order to try and obtain more precise results we could try to:

- Add more variables and layers to the neural network.
- Rearrange how we use certain variables, changing the lags/gaps we introduce to them.
- Try different neural network structures whose characteristics are tougher to explain clearly and transparently.

### <span id="page-21-1"></span><span id="page-21-0"></span>A Code

#### A.1 Data preprocessing

```
1 \# \rightarrow \leftarrow \text{coding} : \text{utf}-8 \rightarrow \leftarrow2 """ 00 P reprocessing . ipynb
3
4 Automatically generated by Colaboratory.
5
6 Original file is located at
\frac{1}{7} https://colab.research.google.com/drive/1
            GvcwkZ72xP coMyWIyaYy1fhBgPB4lJy
8
9 #### CARGA DE LIBRERIAS
10 """"
11
12 \# Commented out IPython magic to ensure Python compatibility.
13 import pandas as pd
14 import os
15 import seaborn as sns
16 import matplotlib pyplot as plt
17 import numpy as np
18 import matplotlib dates as mdates
19 from sklearn. preprocessing import MinMaxScaler
_{20} # \%matplotlib inline
21 plt . style . use ( 'seaborn-whitegrid')
22
23 \# ! pip install dfply
24 \# from dfply import *25
26 """###### CONEXIÓN CON GOOGLE DRIVE"""
27
28 from google.colab import drive
29 drive.mount(\sqrt{2} / content/drive, force_remount=True)
30
31 ""# POBLACIÓN"""
32
33 path = \sqrt[n]{\text{content}/\text{drive}/\text{MyDiv}}e/Colab Notebooks/MODELLING WEEK/Conjunto de
       datos"
34
35 \text{ df-pob} = \text{pd.read.csv} (\text{path+}^n/\text{poblacion.csv}^n, \text{thousands=r}^n)36
37 df_pob
38
39 """La cl a v e p rim a ri a d el c o n j un t o de d a t o s e s $ (sexo , edad , cod\ p r o v ) $ ,
       donde las claves toman valores:
40 * $sexo \ in \{Hombres, Mujeres\} $.
```

```
41 * $edad \in \{0 -4,5 -9,...,95 -99,100 \hspace {0.1cm} y \hspace {0.1cm} más \}$.
42 * \$cod\ prov \in \{1,...,52\}$.
43
44 Resultando en un total de $2*21*52=2184\ observaciones.
45
46 **Datos ausentes.**
47
48 Vemos si hay datos ausentes en las variables de importancia del dataset,
       que son las de la clave primaria y la población. Si hay registros
       ausentes en los otros campos, se puede completar a partir del código de
       la provincia, ya que $provincia, comunidad\ autonoma, cod\ prov.1, cod\
       ccas dependen funcionalmente de sca\. provincias.
49 " " " " " " " " "50
_{51} df_pob \left[ df_pob . sexo . isna () \left| df_pob . edad . isna () \left| df_pob . poblacion . isna () \right|df<sub>-</sub> pob.cod<sub>-</sub> prov. is na()52
53 \text{ df-pob} [df_pob. provincia. isna () | df_pob. comunidad_autonoma. isna () | df_pob [
       "cod\_prov.1". isna() | df_pob.cod_ccaa.isna()]
54
55 """ Igualmente, no hay valores ausentes en las variables dependientes del có
       digo de provincia.
56
57 Aseguremos que hay el número de códigos de provincia coincide con el número
        de provincias escritas, e igual para las comunidades.
58 """"
59
60 len (df_pob.groupby("provincia"))=len (df_pob.groupby("cod_prov")) and len (
       df_{p} ob . group by ("cod_{c}caa") = len (df_{p}ob_{gr}ay') ("comunidad_{autonom}a")61
62 """ Aseguremos también que el código de provincia está duplicado y, de serlo
        , eliminamos la variable duplicada."""
63
64 b = sum(df_pob.cod_prov = df_pob | "cod_prov.1" ] ) = 218465 if b:
66 df_pob = df_pob.drop([\text{'cod\_prov.1'}], axis=1)
67 \text{ df-pob head} ()
68
69 """Tomemos sólo las variables de interés y agrupemos las variables de la
       clave primaria en las primeras columnas para realizar la siguiente parte
        del preproceso."""
70
71 \text{ pob} = df\_{p}ob \left[ \begin{array}{c} \text{"sexo"} \end{array} \right. \text{``edad"} \right. \text{``cod\_prov''}, \text{"pollacion"} \left[ \begin{array}{c} \text{``reco} \end{array} \right]72 pob
73
74 """ **Datos duplicados.**
75
76 Veamos ahora si hay observaciones duplicadas.
```
77

```
78 Claramente, si hay dos observaciones idénticas, los valores de clave
        primaria coincidirán. Así, si no hay observaciones con idéntica clave
        primaria, no hay registros duplicados.
79 \t m"
80
\begin{bmatrix} \text{81} & \text{pob} \end{bmatrix} ["\text{sexo"},"\text{edad"},"\text{cod\_prov}"]]. duplicated (). sum()
82
83 """No hay observaciones duplicadas.
84
85 **Número de clases de las claves.**
86
87 Cerciorémosnos de que el número de registros por sexo es 2184/2 para cada
        uno, por edad es 2184/21 por cada tramo de edad y por código de
        provincia es 2184/52 por provincia.
88 """"
89
90 len (\text{pob} | \text{pob} \cdot \text{sexo} \equiv \text{``Mujeres'''}) = \text{len}(\text{pob})/291
92 """Por complementario, hay también el mismo número de registros para
        hombres ."""
93
_{94} valores = list (pob. edad. values)
95 clases = valores [:21]96\quad b = True97 for i in range (21):
98 b = b and (valores count (clases [i]) = len (pob) /21)
99 b
100
101 """Hay el mismo número de registros por tramo de edad."""
102
_{103} valores = list (pob.cod_prov.values)
_{104} clases = valores [:52]
105 b = True
106 for i in range (52):
107 b = b and (valores count (clases [i]) = len (pob) /52)
108 b
109
110 """Hay el mismo número de observaciones por cada provincia.
111
112 Así, tenemos consistencia en los datos.
113
114 Hagamos algunos gráficos.
115
116 **Población total por sexos.**
117 """"
118
119 df_{p}ob. groupby ("sexo"). poblacion. agg(sum). plot (kind = 'bar')
```
120

```
121 """***Población total por tramos de edad.**"""
122
123 df pob . groupby ("edad", sort=False). poblacion . agg (sum). plot (kind = 'bar')
124
125 """***Población total por provincias.**"""
126
127 df pob. groupby (" provincia"). poblacion. agg(sum). plot (kind = 'bar')128
129 """***Población total por comunidades autónomas.**"""
130
131 df pob. groupby ("comunidad autonoma"). poblacion \arg(\text{sum}). plot (\text{kind} = \text{'bar'})132
133 """##Agregacion de la tabla de poblacion a nivel provincia
134
135 """"
136
137 \text{ df-pob-agr=pd}. DataFrame (df_{p}ob. groupby (\lceil \text{ 'cod\_prov'}, \text{ 'cod\_ceaa'} \rceil \rceil). poblacion.
         \arg(\text{sum})138 \text{ df-pob-agr head}()139
140 len (df_pob_agr.groupby("cod_prov"))141
142 """\# VACUNAS """
143
144 df_vac = pd.read_csv(path+'/vacunas.csv')145 df_vac = df_vac.rename(columns={'ultima_vacuna_registrada':'fecha'})
_{146} df_vac ["fecha"] = pd.to_datetime (
147 d f _v a c [" f e c h a " ], format="%Y/%m/%d"
148 )
149 df_vac ["informe"] = pd.to_datetime (
150 df_vac ["informe"], format="%Y/\gamma_{m}/\gamma_{d}"
151 )
152
153 df vac \left[ 'mes' \right] = df vac . informe . apply (lambda x: x . month)
154 df_vac.sort_values(by=['cod_ccaa','fecha'])
155 \text{ df-vac head} (10)156
157 len (df\_vac.groupby("cod\_ccaa"))158
159 \text{ df-vac.} describe ()
160
161 df_count = df_vac.groupby(\lceil'ccaa_name','cod_ccaa']).size().reset_index().
        rename (\text{columns}=\{0:\text{'count'}\}\}\. sort_values (\text{by}=[\text{'cod\_ccaa'}\])
162 \text{ code } \text{list} = \text{list} (\text{zip}(\text{df\_count} | \text{'cod\_c} \text{caa'}], \text{df\_count} [\text{'c} \text{caa\_name'}]),163 code_list
164
165 \text{ def } \text{c} \text{ca} \text{at} \text{co} \text{c} \text{od} (\text{x}):
```

```
_{166} idx = [y[0] for y in code_list].index(x)
_{167} return code_list [idx][1]
168
_{169} cols = list (df_vac)
170 \text{ cells. insert } (0, \text{cols. pop}(\text{cols. index}(\text{'fecha'})))171 \text{ df\_vac} = df\_vac [cols]
172
173 \text{ df-vac.} is null() .sum()174
175 """Como los NaN's de las dosis son porque no se repartieron ninguna de esas
         farmacéuticas podemos poner 0's."""
176
177 df vac \left[ \begin{array}{c} \prime \end{array} \right] dosis pfizer ', 'dosis moderna', 'dosis astrazeneca', '
        dosis_janssen'] = df_vac [['dosis_pfixer', 'dosis_model',
        dosis_astrazeneca', 'dosis_jassen'], where (df_vac []' dosis_pfizer', 'dosis_moderna', 'dosis_astrazeneca', 'dosis_janssen']].isnull(),df_vac[[
        ' dosis_pfizer ', ' dosis_moderna', ' dosis_astrazeneca', ' dosis_janssen ' | | )
        . fill na(0) . as type (int)178 # Solo en una nos faltan datos de vacunas
179 df vac df vac. dosis pfizer + df vac. dosis moderna + df vac.
        dosis_astrazeneca + df_vac.dosis_janssen != df_vac.dosis_entregadas180
181 \# Cantidad de informes
182 len (df_vac.informe.unique())
183
184 """Hay 108 informes y 108*19 = 2052 registros. (Decidir si usamos la fecha
        del informe o la de última vacuna.)
185
186 Gráficas de dosis administradas por meses
187 """"
188
189 \# l = df_vac.groupby (\lceil'cod_ccaa','mes'|).dosis_administradas.max()
190 \# \text{ c} \text{c} \text{a} \text{a} = [i \text{ for } i \text{ in } \text{range}(1, 20)]191 \# for i in range (1,7):
192 \# entr = \lfloor 1 \rfloor \rfloor \lfloor i \rfloor for j in ccaa
193 # plt.bar(ccaa, entr)
194 \# plt. xticks (ccaa, [y for (x, y) in code list], rotation = 90)
195 \# plt. title ('Dosis administradas a principios del mes '+str(i))
196 \# plt.show()
197
198 """Gráficas de dosis administradas por CC.AA."""
199
200 \# \text{mess} = [i \text{ for } i \text{ in range} (1,7)]_{201} # for i in range (1, 20):
202 \# entr = \lfloor |\cdot| \rfloor | for j in meses
203 \# plt.bar(meses, entr)
204 \# plt. title ('Dosis administradas en '+str ([y for (x, y) in code_list if
        x = i | 0 | )
```

```
205 \# plt.show()
206
207 \text{ df\_vac} = df\_vac \cdot drop\_duplicates \text{ (subset)} = \text{ 'fecha ' , 'cod\_ccaa ' ] }208 \text{ df}_{\text{-}}vac.reset_index()
209
210 df_vac [df_vac.fecha>pd.Timestamp('2021-06-06 00:00:00')]
211
212 \text{ df-vac. at } [431, \text{ 'fecha'}] = \text{pd. Timestamp}(\text{'}2021-01-07 \text{ } 00:00:00')213 df_vac.at [539, 'fecha'] = pd.Timestamp ('2021-01-13 00:00:00')214
_{215} data = [216 for i in range (1, 20):
217 data.insert (0, {'cod_ccaa': i, 'fecha': pd.to_datetime('06-01-2020'), '
              personas_{con_{\text{}1}}{a_{con_{\text{}2}}}( o_{0})218
_{219} df vac = pd. concat ([pd. DataFrame (data), df vac], ignore index=True)
220
221 \text{ df\_vac} = (\text{ df\_vac} \mid \text{'fecha'} \cdot \text{'cod\_ccaa'}, \text{'personas\_con\_pauta\_completa'} \mid \text{.'}222 set _index ('fecha').
_{223} groupby (\degree cod_ccaa\degree).
r \cdot \text{resample}(\text{'1D'}).
225 sum ().
226 \quad \text{drop}('cod\_ccaa', axis=1).reset\_index (\lceil 'fecha' , 'cod\_ccaa' \rceil ) )228 df_vac = df_vac \left[ df_{\text{-}}vac \cdot 1_{\text{ce}} \right] vac \left[ 2021 - 05 - 09 \right]229
230 \text{ df-vac} [ ' personas_con_pauta_completa ' ] = df_vac [ ' personas_con_pauta_completa
         ']. r e p l a c e ({0:npnna})231 df_vac ['personas_con_pauta_completa'] = df_vac.groupby('cod_ccaa') ['
         p er son as _con _p auta_completa' |. transform (lambda x: x. fill n a (method='ffill
         ' ) )
232 \text{ df-vac} [ ' personas_con_pauta_completa ' ] = df_vac [ ' personas_con_pauta_completa
         ']. fillna(0)233
234 df_vac.head()
235
236 len (df_{\text{-}vac}, groupby("cod_{\text{-}cca}a"))237
238 """## Normalizar Vacunas"""
239
_{240} df<sub>-pob-agr</sub> reset-index (inplace=True)
241
_{242} df_aux=df_pob_agr.merge(df_vac, left_on=['cod_ccaa'], right_on=['cod_ccaa']
         ], how='left')243
_{244} com = df_aux \left[df_aux . fecha<pd . to_datetime ('2020-07-02') \right]. groupby (' \text{cod\_ccaa'})
         . p o blacion .sum ()245 com = pd. DataFrame (com)
```

```
246
247 com . head ( )
248249 com. reset\_index (in p lace=True)
250 \text{ com} = \text{com} \cdot \text{rename} (\text{columns} = \{ 'poblacion' : 'poblacion\_ccaa' } )251 com . head ( )
252
253 df_aux2=df_aux. merge (com, left_on = ['cod_ccaa'], right_on = ['cod_ccaa'], how=
        let')
254
255 df_aux2 ['porcentaje_vac'] = (df_aux2 ['personas_con_pauta_completa']/df_aux2
        \lceil ' poblacion \lceil ccaa ' \rceil)
256
257 \text{ df}-aux2 ['poblacion_vac'] = (df-aux2 ['personas_con_pauta_completa']/df-aux2 [
        ' poblacion_ccaa']) *df_aux2 ['poblacion']
258
259 \text{ df} - aux 2 . t a i l ()
260
261 df_aux2 = df_aux2 [df_aux2 ['cod_ccaa']!=19]
262 \text{ df} aux2 = df aux2 \text{ df} aux2 \text{ 'cod }cea \text{' } != 18
263
264 df_aux2 = df_aux2.drop(\lceil'porcentaje_vac'], axis=1)
265
266 len (df_aux2.\,group by ("cod\_prov"))267
268 """# NPI STRINGENCY"""
269
270 \# \text{Cargamos} los datos a estudiar
271 df_npi = pd.read_csv(path+"/npi_stringency.csv")
272 \# P o sibles valores de cada variable
273 for col in df_npi.columns:
274 print ('\nPosibles valores de la variable', col, ':')
275 print (df_npi [col].unique())276 print ('Total de valores posibles: ', len (df_npi[col], unique()))
277
278 (d f_n pi [ 'restauracion_interior ' ] > 1).sum()279 (d f_npi)^{\prime} restauracion_exterior '|>1).sum()
280
281 \# Eliminamos observaciones duplicadas
282 \text{ df }_{n} i = df_npi . drop_duplicates ()
283
284 \# Todas las variables de restricciones son numéricas
285 \# Eliminamos todas las observaciones que no proporcionan información sobre
        la provincia
286 df_npi = df_npi.dropna(how='any',subset = ['cod_prov'])
287 \# Contamos los missings en el resultante
288 print (\cdot \infty) conteo de missings : ')
289 print (df_npi \, \text{is null}() . sum() )
```

```
290
291 df_npi = df_npi \left[ df_npi \left[ 'unidad_territorial ' \right]. is null () \left[292 df_npi = df_npi.drop('unidad_territorial', axis=1)
293 df_npi
294
295 """En estas condiciones la clave primaria es: \{\text{fecha}, \text{cod}\rov)\text{\$}."""
296
297
298
299 """Extraemos el dataset por fecha."""
300
301 \# df_n n p i = d f n p i df_n p i ' fecha '\ge = '2020 -07 -01'
302 \# df_n pi = df_npi [df_npi ['fecha'] <= '2021-05-08']
303 \# df_n304
305 """Gráficas de restricción por provincia: """
306
307 def Restriction Evolution (province):
308 d f \langle aux = d f n p i \langle d f n p i \langle p r o vincia \langle = p r o vince \rangle309 for var in df_aux.columns.tolist()[-6:-1]:
310 locator = mdates MonthLocator ()
_{311} plt . figure (figsize = (16,5))
_{312} plt . plot (df_aux . fecha, df_aux [var], color='tab:red')
_{313} plt _{\text{sga}}(). \text{set}(\text{title}='', \text{xlabel}='Fecha', \text{ylabel}=var)X = \text{plt} \cdot \text{gca}() \cdot \text{xaxis}315 X. set_major_locator (locator)
316 p l t \cdot show ()
317
318 Restriction Evolution ('Soria')
319
320 len (df_npi, groupby("cod_prow")321
322 """# MOVILIDAD"""
323
324 #definimos la ruta donde hemos colocado los archivos
325 \# path= '/content/drive/MyDrive/MODELLING WEEK
326 \text{ } \# \text{pathLaura} / content / drive / MyDrive/COVID19'
327
328 df_mov= pd.read_csv(path + '/movilidad.csv')
329 \text{ df.mov0} = \text{ pd.read.csv} (\text{path } + \text{'/movilidad.csv'})330
331 \text{ df.mov head}()332
333 """ ** Missing ** """
334
335 \# Contamos el número de datos missings que contiene el conjunto de datos
        inicial
336 num missings = df mov. is null (). sum (). sort values (ascending=False)
```

```
337 print ("El número de valores missing es de : \n{}". format (num_missings))
338
339 " " " " * * Duplicados ** """
340
341 \# Número de registros del dataset original
342 num filas = df mov . shape [0]
343 \# Comprobamos si hay duplicados sobre el registro completo
344 df_mov = df_mov.drop_duplicates()
345 \# Número de registros del dataset sin duplicados
346 num filas \sin dup= df mov . shape [0]
347 print ("En este dataset hay {} registros repetidos en total". format (
        num\_filas = num\_filas\_sin\_dup)348
349 """***Interpolamos los valores nulos**"""
350
351 \# Select variables with nan
352 variables_with_nan = ['retail_and_recreation_percent_change_from_baseline',
r_{\rm grocerv\_and\_pharmacy\_percent\_change\_from\_baseline}\frac{1}{2} parks_percent_change_from_baseline',
{\tt 'transit\_stations\_percent\_change\_from\_baseline'}356 ' workplaces_percent_change_from_baseline' ]
357 \# Sort by province and date
358 df_mov = df_mov.sort_values(by = [\text{`cod\_prov'}, \text{'date'}])359 \# Interpolate
360 for var in variables_with_nan:
361 for codprov in df_mov \left[ \text{`cod\_prov'} \right]. unique ():
362 \text{ mask} = df_{\text{mov}} \left[ \text{'} \text{cod}_{\text{prov}} \text{'} \right] = \text{cod}_{\text{prov}}\text{d} f_{\text{mov}}.\text{loc} [\text{mask}, \text{var}] = \text{d} f_{\text{mov}}.\text{loc} [\text{mask}, \text{var}].\text{interpolate}()364 # Fill nan with 0
365 #df_mov = df_mov. fillna (0)
366 print (df_{\text{mov}}[variable s_{\text{with}}]. isna (). sum ()
367
368 for i in range (1, 52):
369 \quad \text{d}f_{\text{-}p\text{-}p\text{-}v} = d\text{f}_{\text{-}m\text{-}v} \left[ \text{d}f_{\text{-}m\text{-}v} \right] \cdot \text{cod}_{\text{-}p\text{-}p\text{-}v} \cdot \text{d}f_{\text{-}p\text{-}v}370 plt . figure (figsize = (20,10))
371 nombre_provincia=df_prov ['sub_region_2'].unique().tolist()
372 plt . title ("Retail and recreation \{\}" . format (nombre-provincia))
373 df_prov ['retail_and_recreation_percent_change_from_baseline']. plot ()
374 plt.show()
375
376 """***Establecer indice de fecha** (en el df_mov0)"""
377
378 df_mov0.date = pd.to_datetime (df_mov.date)
379 \text{ df.mov0.set_index('date', inplace = True)}380
381 \text{ df.mov0 head}()382
383 """ **Campos del dataset ** """
```

```
384
385 df mov . columns
386
387 n ame_vars_object = [name for name, tipo in df_mov. dtypes. iteritems () if '
       object' in str(tipo)]
388 n ame_v ars float = [name for name, tipo in df mov dtypes iteritems () if '
       float ' in str(tipo)]
389 name_vars_int = [name for name, tipo in df_mov.dtypes.iteritems() if 'int'\text{in str}(\text{ tipo})390
391 """***Análisis movilidad por provincias**
392
393 No se dispone de los datos a nivel comunidad autónoma. Por lo tanto, se
       realizará un análisis de los mismos a nivel provincial.
394
395 - Retail and recreation
396 """
397
398 for i in range (1,52):
399 df_prov=df_mov0 [df_mov0.cod_prov=i]
400 plt. figure (figgsize = (20,10))
401 nombre_provincia=df_prov \lceil 'sub_region_2 ' \rceil . unique () . to list ()
_{402} plt. title ("Retail and recreation \{\}". format (nombre-provincia))
403 df_prov ['retail_and_recreation_percent_change_from_baseline'].plot()
_{404} plt.show()
405
406 """− Grocery and pharmacy"""
407
408 for i in range (1, 52):
_{409} df_prov=df_mov0 [df_mov0.cod_prov=i]
410 plt. figure (figgsize = (20,10))
_{411} nombre_provincia=df_prov \lceil 'sub_region_2 ' \rceil . unique () . to list ()
_{412} plt. title ("Parks \{\}". format (nombre_provincia))
413 df_prov | 'parks_percent_change_from_baseline ' | . plot ()
_{414} plt.show()
415
1416 """- Transit stations"""
417
418 for i in range (1, 52):
419 df_prov=df_mov0 [df_mov0.cod_prov=i]
420 plt. figure (figsize =(20,10))
_{421} nombre_provincia=df_prov \lceil 'sub_region_2 ' \rceil . unique () . to list ()
422 plt. title ("Transit Stations \{\}". format (nombre_provincia))
423 df_prov ['transit_stations_percent_change_from_baseline'].plot()
424 plt.show()
425
426 """− Workplaces """
427
```

```
428 for i in range (1, 52):
429 df_prov=df_mov0 [df_mov0 \cdot \text{cod\_prov}]
430 plt. figure (figsize =(20,10))
\text{431} \qquad \text{nombre\_provincia=df\_prov} \mid \text{'sub\_region\_2'} \mid \text{unique}() \text{. to list } ()_{432} plt. title ("Workplaces \{\}" format (nombre_provincia))
433 df_prov ['workplaces_percent_change_from_baseline'].plot()
_{434} plt.show()
435
436 """ R esidential"""
437
438 for i in range (1, 52):
439 df_prov=df_mov0 [df_mov0.cod_prov=i]
_{440} plt. figure (figsize = (20,10))
441 nombre_provincia=df_prov ['sub_region_2'].unique().tolist()
442 plt. title ("Residential \{\}" format (nombre_provincia))
443 df_prov ['residential_percent_change_from_baseline'].plot()
_{444} plt.show()
445
_{446} len (df_mov.groupby ("cod\_prov"))
447
448 """# Análisis relación NPIs - Movilidad"""
449
450 \# Lectura datos NPI's
451 df_npi_mov=pd.read_csv(path + '/npi_stringency.csv')
452 \text{ df-npi-mov head} ()
453
454 \# Cruce
455 df_mov_npi=df_mov.merge(df_npi_mov, left_on=['date','cod_prov'], right_on=[
        ' fecha', 'cod_prov' |)
456 df_mov_npi.date = pd.to_datetime (df_mov_npi.date)
457 \text{ df.mov-npi.set-index}('date', in place = True)458 df_mov_npi
459
_{460} ""\# \# \# Retail and recreation
461
462 El objetivo de este apartado es visualizar la relación entre las
        restricciones NPI y la movilidad. En el eje de la izquierda se
        representa el indice de movilidad en porcentaje respecto a la base y en
        el eje de la derecha los diferentes restricciones que toman valor entre
       0 y 1, siendo 1 lo más restrictivo
463 """"
464
465 for i in range (1, 51):
466 df_prov=df_mov_npi [df_mov_npi . cod_prov=i ]
467 nombre_provincia=df_prov \lceil \cdot \text{sub-region}_2 \rceil \rceil. unique (). to list ()
468 fig, ax = plt \cdot subplots(figsize = (20,10))469 # Plot linear sequence, and set tick labels to the same color
470 ax.plot ( df_prov ['retail_and_recreation_percent_change_from_baseline'],
```

```
color='black')471 ax.tick_params(axis='y', labelcolor='black')
472 # Generate a new Axes instance, on the twin–X axes (same position)
473 ax2 = ax. twinx ()
474 # Plot exponential sequence, set scale to logarithmic and change tick
           c o l o r
475 ax2. plot (df\_prov['restauracion_interior'], color='green')476 ax2.plot (df_prov | 'restauracion_exterior ' |, color='red ')
477 ax2.plot (df_{-}prov['deporte_{exterior'], color='blue')478 ax2.plot (df_prov | 'deporte_interior' |, color='orange')
479 ax2. plot (df_{-}prov['cultura'], color='coral')480 ax2.tick_params(axis='y', labelcolor='black')
_{481} plt . title ("Retail and recreation – NPI's \{\}". format (nombre-provincia))
482 plt.show()
483
484 """# INCIDENCIA"""
485
486 df.inc= pd.read_csv(path + \prime/incidencia.csv\prime)
487
488 len ( df_inc.groupby ("cod\_prov"))
489
490 d f i n c
491
492 df inc. columns. values
493
494 df inc. dtypes
495
496 \text{ df} in c. head (10)497
498 df_{\text{inc.tail}}(10)499
_{500} df inc. info ()
501
502 \text{ df} inc. describe ()
503
504 \text{ df} \cdot \text{inc} \cdot \text{is null}() \cdot \text{sum}()505
506 df inc. duplicated ()
507
508 \text{ df} in c = df inc. drop duplicates ()
509
_{510} df _{\text{inc=}}df_{\text{inc}}. set _{\text{index}} ("_{\text{fecha}}")
511
512 \text{ df} inc. is null (). sum ()
513
_{514} corr = df_inc.corr()
515
516 f, ax = plt \cdot subplots(figsize = (10,12))
```

```
517
518 cmap = sns. diverging_palette (220, 10, as_cmap=True)
519
520 = sns. heatmap (corr, cmap="YlGn", square=True, ax=ax, annot=True,
          line width = 0.1521
522 plt title ("Pearson correlation of Features", y=1.05, size=15)
523
524 len ( df inc.groupby ("cod\_prov"))
525
526
527
528 """## Agregacion de Incidencias a nivel provincia"""
529
530 df inc.reset index (inplace=True)
531 \text{ df} inc. head ()
532
_{533} df inc = df inc.drop (\lceil'_{8exo}', 'grupo edad', 'rho'], axis=1).groupby (\lceil"cod_prov
          "\,," fecha" \vert). agg (sum)
534 d f _ i n c
535
536 df_inc.reset_index(inplace=True)
537 \text{ df} in c \text{ag } r = df in c
538 \text{ df} in c - agr. head ()
539
540
541
542 ""# TURISMO (POR SI SE USA)
543
544 de: https://www.ine.es/jaxiT3/Tabla.htm?t=10823
545 """
546
_{547} df_tur = pd.read_csv(path+'/turismo.csv',sep = ';', engine='python',
          thousands = ',')
548 df_tur = df_tur \left[ df_tur \right] 'Autonomous Communities' \left| != 'Other Autonomous
          Communities ' ]
_{549} df_tur = df_tur \left[ df_tur \right] 'Autonomous Communities' \left] != 'Total'
550 df_tur \lceil \cdot \text{mes'} \rceil = \text{df\_tur. Period. apply}(\text{lambda x: int}(x[-1]))551 df_tur \lceil 'cod_ccaa ' \rceil = df_tur \lceil 'Autonomous Communities ' \rceil. apply (lambda x: int (x)
          . split( )[0])552 \text{ df-tr} \left[ " \text{ total} " \right] = \text{pd} \cdot \text{to-numeric} \left( \text{ df-tr} \left[ " \text{Total}" \right] \right)553
554 df tur = df tur \lceil \cdot \text{mes'} \cdot \cdot \cdot \text{cod\_c} \cdot a \cdot \cdot \cdot \cdot \cdot \cdot a \cdot \cdot \rceil \rceil555 \text{ t} = df_{\text{-}tur}. groupby ( [ \text{'}code_{\text{cod\_c} } a \text{'}], \text{'}mes' ] ). \text{total}. max()
556 t
557
558 \quad \text{ccaa} = \text{sorted} (\text{df_tur.cod_ccaa.unique}() )_{559} for i in range (1,5):
```

```
_{560} entr = [t[j][i] for j in ccaa]
_{561} plt.bar(ccaa, entr)
_{562} plt . xticks (ccaa, [y for (x, y) in code list if x in ccaa], rotation = 90)
563 plt.title ('Turistas durante el mes '+str(i))
564 plt.show()
565
_{566} meses = [i for i in range (1,5)]
567 for i in ccaa:
568 entr = [t[i][j] for j in meses]
_{569} plt.bar(meses, entr)
570 plt . xticks(meses, message)_{571} plt . title ('Turistas '+str ([y for (x, y) in code_list if x= i | 0 | ))
572 plt.show()
573
574 ""\# TABLÓN MODELIZACIÓN"""
575
576 # Cruce
577 \text{ df}=df_{mov}.\text{merge}(df_{npi}, let_{on}=['date', 'cod_{prov})', right_{on}=['fecha', 'def_{on}]=df_{nim}cod\_prov'])
578
_{579} df=df.merge(df_inc_agr, left_on=['date','cod_prov'], right_on=['fecha','
        cod\_prov'])
580
581 \text{ df} \text{date'} = pd. to -datetime (
582 df ["date"], format="%Y/%m/%d"
583 )
584
585 df = df. merge (df_aux2, left_on=['date', 'cod_prov'], right_on=['fecha','
        cod\_prov']586
587 \text{ df} \cdot \text{head}(20)588
589 """***Eliminar variables del tablón final**"""
590
_{591} df final=df.drop (\lceil" sub region 1", " sub region 2", " fecha \lfloor x \rfloor", " fecha y", '
         \text{cod\_c} \cdot \text{ca} \cdot x,"\text{cod\_c} \cdot \text{ca} \cdot x", '\text{date'}], \text{axis}=1)
592
593 df.head()
594
595 \text{ df}-final.shape
596
597 \text{ df-final head} (20)598
599 """No hay datos para Ceuta y Melilla"""
600
601 df final \left[ df_{\text{final}} \right] \left[ v_{\text{cod-prov}} \right] = = 52602
603 \text{ df}<sub>-final</sub>.head()
```

```
604
_{605} incidencia = ((df_{final}).606 set_index ('fecha').
607 groupby ( 'cod_prov ') [ 'num_casos ' ]. rolling (7). sum (). reset_index ( [ 'fecha
                ' , ' c od p r o v ' ] ) ) . num casos / d f f i n a l . p o bl a ci o n ) ∗ 100000
608
\begin{bmatrix} 609 & df\_final \end{bmatrix} incidencia' = incidencia
610
611 df final 2 = df final \left[ df final fecha > pd to date time ( '2020-06-30', format=
        "%Y/%m/%d" ) ]
612 df final 2 = df final 2 [df final 2 . fecha \lt pd . to date time ('2021-05-08',
        format="%Y/\%m/%d")]
613
614 df final 2 reset index (drop=True, inplace=True)
615
616 \text{ df-final-2.} is \text{na}() \text{ .sum}()617
618 \#dff = (df_fnal).
619 \# set_index ('fecha').
\alpha_{620} # groupby ('cod_prov') | 'deporte_exterior',' deporte_interior',' cultura
        ','restauracion_exterior','restauracion_interior','movilidad','
        personas_{con_{p}quad_{com_{p}} incidencia ', shift (14). fillna(0)).
        reset\_index()621
622 \#df\_final [ ' fecha ',' deporte_exterior',' deporte_interior',' cultura','
        r estauracion_exterior ', 'restauracion_interior ', 'movilidad ', '
        personas_con_pauta_completa','incidencia'| |= dff [['fecha','
        deporte_exterior ','deporte_interior ','cultura ','restauracion_exterior ','
        r e stauracion interior ', 'movilidad ', 'personas_con_pauta_completa ', '
        incidencia<sup>'</sup>]]
623
624 df final 2
625
626 \quad \text{scalar} = \text{MinMaxScalar}()627 lista_sc = \frac{1}{6} deporte_exterior ',' deporte_interior ',' cultura','
        r est a u r a c i o n _ ext e r i or ', ' r est a u r a c i o n _ i n t e r i or ', ' m o vilid ad '
628 df final 2 [lista_sc] = scaler . fit transform (df-final.2 [lista_sc])
629
630 df final 2 | 'cultura' \vert. max()
631
632 def compute-incidence-normed (
633 series_casos: pd. Series, days: int = 7, num_lag: int = 4
(634) \rightarrow pd. Series :
635
636 Parameters
637 −−−−−−−−−−
638 series_casos : pandas. Series
639 COVID incidence per date
```

```
640 days : int, optional
641 Size of the cumulative sum, by default 7
642 num lag : int, optional
643 Number of lags to use, by default 4
644 Returns
645 −−−−−−−
646 pandas . S e r i e s
647 """"
\text{series}\ series_casos_peso = compute_incidence_weighted (series_casos, days=days)
_{649} list_series_peso = [
\frac{650}{2} series_casos_peso.shift(lag * days) for lag in range(num_lag + 1)
651 ]
\text{series} series_mean = pd. concat (list_series_peso, axis=1). mean(axis=1)
653 series_casos_norm = np.divide (series_casos, series_mean)
654 return series_casos_norm
655
656 def compute_rho(
\sigma series casos: pd Series, days: int = 7, lag peso: int = 4, lag norm:
          int = 6(658) \rightarrow pd. Series :
659 """
660 Parameters
661 −−−−−−−−−−
662 series_casos : pandas. Series
663 COVID incidence per date
664 days : int, optional
665 Size of the cumulative sum, by default 7
666 lag-peso : int, optional
667 Number of lags to use when computing weighted incidence, by default
               4
668 lag_norm : int, optional
669 Number of lags to use when computing movavg normed incidence, by
              de fault 7
670 Returns
671 −−−−−−−
672 pandas . S e r i e s
673 Rho
674 """
675 # Compute the moving average of normed incidence
676 series_casos_norm = compute_incidence_normed (
677 series_casos, days=days, num_lag=lag_peso
678 )
679 series_norm_movavg = moving_average (series_casos_norm, lag_norm)
680 \qquad \# Compute rho
681 list_numerator = \lceil series_norm_movavg.shift (lag) for lag in range (3) ]
\mu_{682} numerator = pd . concat (list_numerator, axis = 1) . mean(axis = 1)
683 list_denominator = [series_norm_movavg.shift(lag) for lag in range(5,
          8 ) ]
```

```
\alpha_{684} denominator = pd. concat (list_denominator, axis=1). mean(axis=1)
685 rho = np. divide (numerator, denominator)
686 rho . name = "rho"
687 r e t u r n rho
688
689 def compute incidence weighted (series casos: pd Series, days: int = 7) \rightarrowpd. Series:
690 """Computes weighted incidence: incidence per day divided by the
           average incidence
691 during the last days
692 Parameters
693 −−−−−−−−−−
694 series_casos : pandas. Series
695 COVID incidence per date
696 days : int, optional
697 Size of the cumulative sum, by default 7
698 Returns
699 <del>−−−−−</del>
700 pandas . S e r i e s
701 COVID incidence per date, normalized by the average incidence of
               the last days
702 """
703 acum = moving_average (series_casos, days)
704 series_casos_peso = np.divide (series_casos, acum)
705 r e t u r n s e r i e s c a s o s p e s o
706
707 def cumulative_incidence(x: pd. Series, w: int) \rightarrow pd. Series:
708 """Computes the cumulative incidence of a series
709 Parameters
710 −−−−−−−−−−
711 x : pandas . Series
712 w : i n t
713 Size of the acumulation
714 Returns
715 −−−−−−−
716 pandas . Series
717   \ldots   \ldots   \ldots718 id x = x . index
\text{z}_1 x_cum = np. convolve (x, np. ones (w), "valid")
\text{z}_{20} \quad \text{x\_cum} = \text{pd}. Series (\text{x\_cum}, index=idx ((\text{w} - 1) :])721 return x-cum
722 def moving_average(x: pd. Series, w: int) \Rightarrow pd. Series:
723 """Computes the moving average of a series
724 Parameters
725 −−−−−−−−−−
726 x : pandas . Series
727 w : i n t
728 Size of the moving average
```

```
729 Returns
730 <del>−−−−−</del>
731 pandas . Series
732 """"
\alpha<sup>733</sup> x_movavg = cumulative_incidence(x, w) / w
734 return x_movavg
735
736 def clean_inf(df, col = "rho"):
737 # we fill the infinities in rho for 0
738 \quad \text{ser} = df[\text{col}]739 \text{ mask}\_\text{inf} = \text{ser} = \text{np}\_\text{inf}740 df. loc [mask_inf, col] = 0
741 assert (df[col] = np.inf).sum() = 0742 return df
743
744 \text{ #d}f final 2 ['rho'] = compute rho (df final 2 incidencia)
745 \text{ df-final-2} = \text{clean_info}(\text{df-final-2}, \text{ col}="rho")746
747 \text{ df-final-2}748
749 df final 2. to parquet ("/content/drive/MyDrive/Colab Notebooks/MODELLING
       WEEK/ tablen. parquet")
```
#### <span id="page-38-0"></span>A.2 Simpler models

```
1 \# \rightarrow \leftarrow \text{coding} : \text{utf-8} \rightarrow \leftarrow2 """ 01_Simple_Models.ipynb
3
4 Automatically generated by Colaboratory.
5
6 Original file is located at
        https://colab.research.google.com/drive/1y-QfI6bozioF37gWxzRkb−
            D1Nf3XpyCt
8 \t m""
9
10 from google.colab import drive
11 drive.mount(\sqrt{\text{content}/\text{drive}}, force_remount=True)
12
13 """\# Importing the packages"""
14
15 \# Import packages
16 import pandas as pd
17 import matplotlib . pyplot as plt
18 import numpy as np
19 import plotly
20 import plotly graph objects as go
21 import plotly. offline as offline
```

```
22 from plotly.graph_objs import *
23 from plotly. offline import download_plotlyjs, init_notebook_mode, plot,
      i p l o t
24 import json
25 import plotly express as px
26 import matplotlib dates as mdates
27 import date time as dt
28 from scipy import signal
29 import time
30 from sklearn preprocessing import StandardScaler
31 import operator
32 import copy
33 from sklearn.linear_model import LinearRegression
34 from sklearn metrics import mean_squared_error, r2_score
35 from sklearn. model_selection import train_test_split
36 from sklearn import tree
37 from sklearn. preprocessing import StandardScaler
38 from sklearn tree import export_graphyiz
39 from graphyiz import Source
40 import os
41 import statsmodels.api as sm
42 from scipy import stats
43 from sklearn.linear_model import Lasso
44 from sklearn model_selection import RepeatedKFold, GridSearchCV
45 from sklearn.linear_model import RidgeCV
46 from sklearn. externals. six import StringIO
47 import pydot
48 from sklearn.ensemble import RandomForestRegressor
49 from sklearn inspection import permutation importance
50
51 ""\leqbreak>
52
53 # Loading the data
54 """"
55
56 path = "/content/drive/MyDrive/Colab Notebooks/MODELLING WEEK"
57
58 df = pd.read.parent(path + ' / tablon.parent')59 ser_day = df \vert" fecha" \vert. dt. dayofyear / (2*np. pi)60 df \lceil " sin_date" \rceil, df \rceil " cos_date" \rceil = np.sin (ser_day), np.cos (ser_day)
61 df
62
63 """\verb|{break|}64
65 \# Crossed correlations
66
67 We are interested in knowing the crossed correlations between each pair of
```
variables (different from a territory-related identificator) and for

```
each province. We start defining the variables of study.
68 """"
6970 \text{ provs} = df. provincia . unique ()
71 \text{ codes} = \{i \text{ for } i \text{ in } range(1,51)\}\72 \text{ dict-cod-provs} = \text{dict}(\text{zip}(\text{codes}, \text{provs}))73
74 dict_cod_provs
75
76 \quad \text{col\_corr} = \text{list} (\text{df} \cdot \text{columns})\tau remove = \lceil 'cod_prov', 'ccaa', 'provincia', 'poblacion', 'fecha', 'poblacion_ccaa
        ','cod_ccaa','num_casos','num_hosp','num_uci','num_def','incidencia','
        \sin \theta ate ', '\cos \theta ate ', 'rho' \frac{1}{2} #+'rho'
78 \text{ col-corr} = [i \text{ for } i \text{ in col-corr if } i \text{ not in remove}]79
80 """ Since the crossed correlation function is not defined in a suitable way
        for our propourses we are going to create a function *xcorr* which
        computes the cross correlation and returns its possible values for each
        lag. Then, another function is considered, capable of appling *xcorr* to
         the different ( province , var1 , var2 )−uples. If the user wants, the
        different graphs of crossed correlation can also be displayed."""
81
s_2 def x corr(x, y, \text{lags} = 14):
\text{sig} = \text{plt.xcorr}(x, y, \text{normed} = \text{True}, \text{maxlags} = \text{lags})84 \quad \text{corr} = \text{fig} \, [1]\text{as} \quad \text{lags} = \text{fig} [0]86 return lags, corr, fig
87
\delta 88 df_aux = df [df.cod_prov==1]
89 x = df_aux[col_corr[0]]90 y = df_aux[col_corr[1]]91 \text{ lags}, \text{ corr}, \text{ fig} = x \text{corr}(x, y)92 len (df_aux)
93 c o r r
94
95 def x \text{corrprov} (province, display, \text{lags}=14):
96 df_aux = df [df.cod_prov==province]
97 matrizcorr = np. zeros ((\text{len}(\text{colcorr}), \text{len}(\text{colcorr}), 2 * \text{lags} + 1))
98 for i in range (\text{len}(\text{col\_corr})):
99 for j in range (i+1, len(col\_corr)):
100 d f corr = d f _ aux \left[ [ col _ corr [ i ] , col _ corr [ i ] ] ] . as t y p e ( f l o a t )
101 lags, corr, fig = xcorr (dfcorr [col_corr [i]], dfcorr [col_corr [j]]
                       | |102 matrizcorr [i, j, :], matrizcorr [j, i, :] = corr, corr
_{103} if display = 1:
104 plt.title ('Correlación cruzada entre '+ col_corr [i] + ' y ' +
                           col_corr[j] + ' para la provincia ' + str(province))_{105} plt.show(fig)
```

```
106 e l s e :
_{107} p l t . c l o s e ( )
108 return matrizcorr
109
_{110} m a triz sol = xcorrprov(31,0)111 m a t r i z s o l
112
113 """ Matrix solution has the maximum value of crossed correlation between
       variables $i$ and $j$ in the position M_{i}i j }$. The simmetrical
       corresponds to the lag value where the maximum is met. We now generate a
        function that, given a list of provinces, generates its matrix of
       crossed correlations and removes (one of the) variables if M_{i} i >0.7$.
        ....
114
115 def varselect (provincia, lag=14, maxlags=14):
v \text{~area} = \text{copy.} \text{deepcopy} (\text{col\_corr})variables rem = []118 matrizcorr = xcorrprov(provincia, 0, maxlags)
119 matrizlag = matrizcorr [:, :, \text{lag} +14]120 size = len(matrizlag)121 fin = False
122 while not fin:
123 unique, counts = np.unique (np. where (\text{matrizing} > 0.7) [0],
                return\_counts = True)124 if unique size != 0:
125 dic = dict ( zip ( unique, counts ) )
126 (idx, maxi) = max(dic.items(), key=operator.itemgetter(1))
127 id x = \text{int}(\text{idx})\text{matrixlag} [\text{idx}, :] = \text{np}.\text{repeat}(-100, \text{size})\text{matrixlag} [:, idx ] = np. repeat (-100, size)
\text{variable} \text{ term } \mathbf{v} = [\text{col\_corr}[\text{idx}]]131 e l s e :
132 fin = True
133 return [i for i in varsel if i not in variablesrem]
134
135 varselect (1)136
137 def create_lags (ser, gap = 14, lag = 1):
138 \, X = []_{139} for i in range(-gap, -gap-lag, -1):
140 \quad \text{ser} = \text{ser} \cdot \text{shift}(-i)141 \text{ser}\_\text{name} = f' \{\text{ser}\_\text{name}\} \{-i\}'_{142} X. append (ser )
_{143} d f f = pd . concat (X, axis = 1)
144 return dff
145
146 """\leqbreak >147
```

```
_{148} # Linear Regression
149 """"
150
151 def generateXy (provincia, vars, x_gap = 14, y_gap = 7, x_lag = 1, y_lag =
        14, objetivo = 'incidencia'):
152 df_temp = df [df.cod_prov=provincia].reset_index (drop=True)
153 df_temp [\overline{T} = df_temp.index
154 df-temp \text{set_index}('fecha', drop=True, in place = True)155 \quad v = df_{\text{temp}} [ objetive]
156 \quad x = pd. DataFrame ({} \} )157 for var in vars:
x_1 = \text{create}\_\text{lags}\left(\text{df}\_\text{temp}\left[\text{var}\right], \text{x}\_\text{gap}, \text{x}\_\text{lag}\right)159 \quad x = pd \cdot concat(\lbrace x, x_{-} \rbrace, axis=1)\text{160} #x<sub>-</sub> = create_lags (df_temp ['rho'], y_gap, y_lag)
161 \quad x = pd.concat([x, x_{-}], axis=1)_162 \, y = \text{create-lags}(y, y \text{ - gap}, y \text{ - lag})163 X = pd.concat([x, y_ -], axis=1)164 i_min = max(x_gap,y_gap) + max(x_lag, y_lag)
_{165} X = X. iloc [i_min :]
166 y = y. iloc [i_min :]
_{167} return X, y
168
169 def Xy_test_train(X,y, testsize, random):
\chi-train, X-test, y-train, y-test = train-test-split (X, y, \text{test-size}=\text{testsize}), r and om s t a te=random )
171 return X_train, X_test, y_train, y_test
172
173 def LinearModel (provincia, x_{\text{gap}} = 14, y_{\text{gap}} = 7, x_{\text{lag}} = 1, y_{\text{lag}} = 14,
        objetivo = 'incidencia', testsize = 0.3, random = 1):
vars = varselect (provincia)X, y = \text{generateXy} (provincia, vars, x<sub>-gap</sub>, y<sub>-gap</sub>, x<sub>-lag</sub>, y<sub>-lag</sub>, objetivo)
176 X_train, X_test, y_train, y_test = Xy_test_train(X, y, testsize, random)
177 \text{ model1} = \text{LinearRegression (normalize = True, n_jobs = -1)}178 r e g 1 = model1 . f i t ( X t r ain , y t r a i n )
179 #model2 = sm. OLS(y_train, X_train)
180 \# \text{reg2} = \text{model2}. \text{fit}()181 return X_train, X_test, y_train, y_test, reg1, \#reg2182
183 def LinearModelProvinces (provinces, x_{\text{gap}} = 14, y_{\text{gap}} = 7, x_{\text{lag}} = 1,
        y \lfloor \log x \rfloor = 14, objetivo = 'incidencia', testsize = 0.3, random = 1, display =
        1):
184 \quad \text{results} \_ \text{lm} = []185 for i in provinces:
X_{\text{train}}, X_{\text{test}}, y_{\text{train}}, y_{\text{test}}, reg = LinearModel(i, x_{\text{gap}}=14,y-gap=7, x-lag = 1, y-lag = 14, objetivo = 'incidencia', testsize
                   = 0.3, random = 1)
\text{dic}\text{-coefficients} = \text{dict}(\text{zip}(\text{X_train}\text{.columns}, \text{reg}.\text{coeff.}))188 dic_coefficients ['intercept'] = reg.intercept_
```

```
189 dic_coefficients ['MSE'] = np. average ((reg. predict (X_test)-y_test)
                 ∗∗2 )
190 \text{dic}\text{-coefficients} [ 'Score ' ] = \text{reg}.\text{score} (X_test, y_test)
191 dic_coefficients [\text{'}cod\_prov\text{'}] = i192 results_lm.append (dic_coefficients)
_{193} if display = 1:
X = pd \cdot concat (\lceil X \cdot train, X \cdot test \rceil)195 plt . figure (figsize = (16,5))
196 plt. plot \left( df \right| df \right| ' cod\_prov' ] = 50]. fecha, df \left[ df \right| ' cod\_prov' ] = 50]o b jetivo \vert, c='g', la b e l = o b jetivo. c a pitalize () )
197 plt. scatter (X, \text{index}, \text{reg}, \text{predict}(X), \text{label} = \text{Approximation'})_{198} plt. x \, \text{l} \, \text{abel} ('\text{l} \, \text{Date}')
199 plt . y label ( objetivo . capitalize ( ) )
200 plt.title ('Evolution of ' + objetivo + ' for '+ dict_cod_provs [i]
                    + ' (LM)', fontsize=18)
_{201} plt . legend (loc='upper right')_{202} plt.show()
203 return results_lm
204
205 results lm = LinearModelProvinces (provinces = range(1, 51), x-gap = 14,y-gap = 7, x-lag = 1, y-lag = 14, objetivo = 'incidencia', testsize =
        0.3, random = 1, display = 1)
206
207 \quad i = 49208 D = results \lfloor \text{Im} \rfloor 49]
_{209} plt. figure (figsize = (20, 10))
210 plt . bar(range(len(D)-5), list (D. values())[-5], align='center')
211 plt . grid ( color=' grey ', linestyle='-', linewidth =0.1)
212 plt . xticks (range (len(D)-5), list (D.\text{keys}() [: -5], rotation='vertical',
        fontsize=12)_{213} plt. xlabel ('Indicators', fontsize=18)
_{214} plt. ylabel ('Significance', fontsize=18)
215 plt . title ('Indicator significance in Covid-19 incidence in '+
        dict\_cod\_provs[i+1], fontsize=18)216
217 results_lm
218
219 "","\text{break}220221 \# Lasso Regression
222 " " " " " " "223
224 def LassoModel(provincia, x_{\text{gap}}=14, y_{\text{gap}}=7, x_{\text{lag}}=1, y_{\text{lag}}=14,
        objetivo = 'incidencia', testsize = 0.3, random = 1):
x_2 X, y = generateXy (provincia, col_corr, x_gap, y_gap, x_lag, y_lag,
             o b j e t i v o )
\chi_1 X train, X test, y train, y test = Xy test train (X, y, \text{testsize}, \text{random})_{227} \# Lasso inicial
```

```
r_{\text{reg}} = Lasso (alpha = 0.25, normalize=True, max_iter=10**5)
r_{\rm reg.} fit (X_train, y_train)
230 ## Intento mejora 1
231 # model = Lasso (normalize=True, max_iter=10**5)
\text{232 } # cv = RepeatedKFold (\text{n } \text{--splits}=10, \text{n } \text{--repeats}=3, random state=1)
233 # g rid = dict()
234 # grid ['alpha '] = np. arange (0, 1, 0.01)235 \#\text{ search} = \text{GridSearchCV}(\text{model}, \text{grid}, \text{scoring} = \text{neg_mean}.\text{absolute_error}cv=cv, n_i j o b s=-1)
236 \# results = search. fit (X, y)\mu print ('MAE: %.3f' % results best_score_)
\frac{238}{4} print ('Config: %s' % results . best_params_)
239 ## Intento mejora 2
240 \qquad \# \text{ modelo} = \text{RidgeCV}(241 # alphas = np. logspace (-10, 2, 200),
242 # fit_intercept = True,
243 \# normalize = True,
244 \# store_cv_values = True
245 \# )
246 \#\text{reg} = \text{modelo}. \text{fit} (X = X_train, y = y_train)247 return X_train, X_test, y_train, y_test, reg
248
249 def LassoModelProvinces (provinces = range (1,51), x<sub>-gap</sub> = 14, y<sub>-gap</sub> = 7,
       x \lfloor \log x \rfloor = 1, y \lfloor \log x \rfloor = 14, objetivo = 'incidencia', testsize = 0.3, random =
       1, display = 1):
250 results \lfloor \text{lasso} \rfloor251 for i in provinces:
252 X_train, X_test, y_train, y_test, reg = LassoModel(i, x_gap=14,
                y_{\text{gap}}=7, x_{\text{lag}}=1, y_{\text{lag}}=14, objetivo = 'incidencia', testsize
                 = 0.3, random = 1)
253 dic_coefficients = dict (zip (X_train . columns, reg. coef_))
254 dic_coefficients ['Lasso Regression: R^2 score on training set'] =
                reg.score(X_test, y_test)*100255 dic_coefficients ['Lasso Regression: R^2 score on test set = reg.
                score(X_test, y_test)*100256 dic_coefficients ['MSE'] = np. average ((reg. predict (X_test)-y_test)
                ∗∗2 )
257 dic_coefficients [\text{'}cod\_prov\text{'}] = i258 results_lasso.append(dic_coefficients)
259 if display = 1:
260 X = pd \cdot concat (\lceil X \cdot train \cdot, X \cdot test \rceil)_{261} plt . figure (figsize = (16,5))
262 plt. plot \left( df \right| df \right| ' cod\_prov' ] = 50]. fecha, df \left[ df \right| ' cod\_prov' ] = 50]o b j e tivo \vert, c = 'g', la b e l = o b j e tivo. c a p i t a l i z e () \vert)
263 plt . scatter (X, \text{index}, \text{reg}, \text{predict}(X), \text{label='Appendix)}_{264} plt. _{x \text{label('Date')}}265 plt . y label ( objetivo . capitalize ( ) )
266 plt.title ('Evolution of ' + objetivo + ' for '+ dict_cod_provs [i]
```

```
+ ' (Lasso)', fontsize=18)
267 plt.legend (loc='upper right')_{268} plt.show()
269 return results_lasso
270
271 results lasso = LassoModelProvinces (provinces = range (1,51), x gap = 14,
        y_{\text{gap}} = 7, x_{\text{lag}} = 1, y_{\text{lag}} = 14, objetivo = 'incidencia', testsize =
        0.3, random = 1, display = 1)
272
273 i = 49274 D = results lasso [49]
275 plt . figure (figsize =(20, 10))
276 plt . bar(range (len (D) - 5), list (D \cdot values())[:-5], align='center')
277 plt . grid ( color=' grey ', linestyle='-', linewidth =0.1)
278 plt . xticks (range (len (D) -5), list (D \text{. keys } () )[-5], rotation='vertical',
        fontsize=12)279 plt. xlabel ('Indicators', fontsize=18)
_{280} plt. ylabel ('Significance', fontsize=18)
281 plt title ('Indicator significance in Covid-19 incidence in '+
        dict\_cod\_provs[i+1], fontsize=18)282
283 r e s u l t s l a s s o
284
285 """<break>
286
287 \# Interrupted time series + Lasso
288 """
289
290 collinterrupted = collcorr + ['T', 'sin\_date', 'cos\_date']291
292 def InterruptedModel(provincia, x_{\text{p}} = 14, y_{\text{p}} = 7, x_{\text{p}} = 1, y_{\text{p}} = 14,
        o b jetivo = 'incidencia', test size = 0.3, random = 1):
X, y = \text{generateX}y \text{ (provincia, col-interurbed, x-gap, y-gap, x lag, y lag)}, objetivo)
294 X_train, X_test, y_train, y_test = Xy_test_train(X, y, \text{testsize}, \text{random})r_{\text{reg}} = Lasso (alpha = 0.25, normalize=True, max_iter=10**5)
r_{\rm reg.} fit (X_train, y_train)
297 return X_train, X_test, y_train, y_test, reg
298299 def InterruptedModelProvinces (provinces = range (1,51), x_gap = 14, y_gap =
         7, x \lfloor \log x \rfloor = 1, y \lfloor \log x \rfloor = 14, objetivo = 'incidencia', testsize = 0.3, random
        = 1, display = 1 :
300 results_interrumped = \lceil \rceil301 for i in provinces:
302 X_train, X_test, y_train, y_test, reg = InterruptedModel(i, x_gap,
                 y-gap, x-lag, y-lag, objetivo, testsize, random)
\text{dic\_coefficients} = \text{dict}(\text{zip}(\text{X_train}.\text{columns}, \text{reg}.\text{coeff.}))304 dic_coefficients ['Interrumped Regression: R<sup>^2</sup> score on training set
```

```
|\cdot| = reg.score (X_test, y_test) *100
305 dic_coefficients ['Interrumped Regression: R<sup>^2</sup> score on test set' =
                   reg.score(X_test, y_test)*100306 dic_coefficients ['MSE'] = np. average ((reg. predict (X_test)-y_test)
                  ∗∗2 )
\text{dic} \text{ .coefficients } [\text{ 'Score'}] = \text{ reg} \text{ . score (X_test , y_test)}308 dic_coefficients ['cod_prov'] = i
309 results_interrumped.append (dic_coefficients)
_{310} if display = 1:
X = pd \cdot concat (\lceil X \cdot train, X \cdot test \rceil)_{312} plt . figure (figsize = (16.5))
\text{all } plt . plot \left( \text{df } \left[ \text{df } \right] \cdot \text{cod}_{\text{P}} \text{rov } \right] = 50. fecha, \text{df } \left[ \text{df } \right] \cdot \text{cod}_{\text{P}} \text{rov } \right] = 50o b jetivo \vert , c = 'g' , \vert a b e l = o b jetivo . c a p i t a l i z e (\vert ) )
1314 plt . scatter (X. index , reg. predict (X), label='Approximation')
_{315} plt. \mathbf{x} \mathbf{label}('\mathbf{Date'})316 plt . y label ( objetivo . capitalize ( ) )
_{317} plt . title ('Evolution of ' + objetivo + ' for '+ dict_cod_provs [i]
                     + ' (ITS)', fontsize=18)
_{318} plt . legend (loc='upper right')
319 p l t \cdot show ()
320 return results_interrumped
321
322 results interrumped = Interrupted Model Provinces (provinces = range (1,51),
        x-gap = 14, y-gap = 7, x-lag = 1, y-lag = 14, objetivo = 'incidencia',
        testsize = 0.3, random = 1, display = 1)323
324 results_interrumped
325
326 \quad i = 49327\quad D = \text{results}.\text{interrumped}[49]
328 plt. figure (figsize = (20, 10))
329 \text{ plt}. bar(range(len(D)-5), list(D. values())[:-5], align='center')
330 plt.grid (color='grey', linestyle='-', linewidth=0.1)
331 \text{ plt}. xticks (range (len (D) -5), list (D \text{. keys } () |i - 5|, rotation='vertical',
        fontsize=12)_{332} plt. xlabel ('Indicators', fontsize=18)
_{333} plt . ylabel ('Significance', fontsize=18)
334 plt title ('Indicator significance in Covid-19 incidence in '+
        dict\_cod\_provs[i+1], fontsize=18)335
336 """\text{break}337
338 \# Decision Tree Regressor
339 " " " " """340
341 def FeatureImportances (model, X_val, y_val, n_repeats=30, random_state=0):
s_{42} r = permutation_importance(model, X_val, y_val, n_repeats=30,
             random\_state=0
```

```
343 variables = \lceil \rceil344 weigths = []
345 uncertainty = \lceil \rceil346 for i in r. importances_mean. argsort () [:-1]:347 if r . importances mean [i] -2 \times r . importances std [i] > 0:
348 \text{ variables.append}(X\_val. columns[i])349 weigths.append (r.importances_mean [i])
350 uncertainty append (r. importances_std [i])
351 return variables, weigths, uncertainty
352
353 def DecisionTreeReg (X_train, y_train, X_test, y_test, vars, testsize):
354 DecisionTree = tree. DecisionTreeRegressor (random_state=0)
355 Decision Tree . fit (X_train, y_train)
356 \qquad y-pred = DecisionTree.predict (X_test)
357 return y_pred, DecisionTree
358
359 def TreeModelProvince (provincia, testsize, random, x_{\text{-}gap}=14, y_{\text{-}}gap=7, x_{\text{-}}lag= 1, y \lfloor \log_2 = 14, objetivo = 'incidencia'):
360 X, y = generateXy (provincia, col_corr, x_gap, y_gap, x_lag, y_lag,
            o b j e t i v o )
X_{\text{train}}, X_{\text{test}}, y_{\text{train}}, y_{\text{test}} = X y_{\text{test}\_train}(X, y, \text{testsize}, \text{random})362 y_pred, DecisionTree = DecisionTreeReg(X_train,y_train,X_test,y_test,
            o b jetivo, test size)
363 tree.export_graphviz (DecisionTree, out_file='tree.dot', feature_names=
            X_train.columns)
364 return y_pred, y_test, DecisionTree, X_train, X_test, Source from file (
            ' tree.dot')
365
366 def Decision TreeProvinces (provinces = range (1,51), x_gap = 14, y_gap = 7,
       x \lfloor \log x \rfloor = 1, y \lfloor \log x \rfloor = 14, objetivo = 'incidencia', testsize = 0.3, random =
       1, display = 1):
367 results_tree = \lceil \cdot \rceil368 uncertanty_tree = \lceil \rceil369 for i in provinces:
370 y pred, y test, DecisionTree, X train, X test, drawing =TreeModelProvince (i, testsize, random, x_gap, y_gap, x_lag, y_lag,
                o b j e t i v o )
\text{namefile} = \text{'DecisionTree\_prov\_'+str(i)}372 drawing . r ender (filename=namefile)
373 \# weights = DecisionTree.feature\_importances\_374 variables, weigths, uncertainty = FeatureImportances (DecisionTree,
                X_test, y_pred, n_repeats=30, random_state=0)
\# \text{dic\_coefficients} = \text{dict}(\text{zip}(\text{X_train}.\text{columns}, \text{weights}))376 dic_coefficients = dict (zip (variables, weigths))
377 dic-uncertainty = dict (zip (variables, uncertainty))
378 dic_coefficients ['MSE'] = np. average ((y_pred-y_test) **2)
379 dic_coefficients [\text{'}cod\_prov\text{'}] = i380 results_tree.append(dic_coefficients)
```

```
381 uncertanty_tree.append (dic_uncertainty)
382 if display = 1:
383 \qquad X = \text{pd.concat} (\lceil X \_ \text{train}, X \_ \text{test} \rceil)_{384} plt . figure (figsize = (16,5))
\text{dist} plt . plot \left( \text{df} \left[ \text{df} \right] \right) \text{cod}_{\text{P}} \left[ \text{cd} \left[ \text{f} \left[ \text{df} \right] \right] \right] = 50. fecha , df\left[ \text{df} \left[ \text{d} \left[ \text{dg} \right] \right] \right] = 50.
                    o b j e tivo \vert, c = 'g', la b e l = o b j e tivo. c a p i t a l i z e () \vert)
386 plt. scatter (X. index, Decision Tree. predict (X), label='Approximation'
                    \lambda387 plt . x \,label('Date')
388 plt . y label ( objetivo . capitalize ( ) )
389 plt . title ('Evolution of ' + objetivo + ' for '+ dict_cod_provs [i]
                     + ' (Tree)', fontsize=18)
_{390} plt . legend (loc='upper right')
391 plt.show()
392 return results_tree, uncertanty_tree
393
394 results_tree, uncertanty_tree = DecisionTreeProvinces (provinces = range
        (1, 51), x_{\text{-}gap} = 14, y_{\text{-}}gap = 7, x_{\text{-}}lag = 1, y_{\text{-}}lag = 14, objetivo =
        incidencia', testsize = 0.3, random = 1, display = 1)
395
396 results_tree
397
398 uncertanty_tree
399
400 i = 49_{401} D = results_tree [49]
_{402} plt. figure (figsize = (20, 10))
_{403} plt . bar(range(len(D)-5), list(D. values())[:-5], align='center')
_{404} plt.grid (color='grey', linestyle='-', linewidth=0.1)
_{405} plt . xticks (range (len (D) -5), list (D. keys ()) [-5], rotation='vertical',
        fontsize=12)406 plt. x \,label('Indicators', fontsize = 18)407 plt . ylabel ('Weights', fontsize=18)
408 plt . title ('Indicator Weights in Covid-19 incidence in '+ dict_cod_provs [i
        +1, fontsize=18)
409
410 """\text{break}411
412 \# Random Forest Regressor
413 """"
414
415 def RandomForestReg (X_train, y_train, X_test, y_test, vars, testsize):
416 RandomForest = RandomForestRegressor(random_state=0, n_jobs=-1)
_{417} RandomForest . fit (X_train, y_train)
_{418} y_pred = RandomForest. predict (X_test)
419 return y_pred, RandomForest
420
421 def RandomForestProvince (provincia, testsize, random, x_{-}gap=14, y_{-}gap=7,
```

```
x \lfloor \log x \rfloor = 1, y \lfloor \log x \rfloor = 14, objetivo = 'incidencia'):
X, y = generateXy (provincia, col-corr, x-gap, y-gap, x-lag, y-lag,o b j e t i v o )
\alpha X_train, X_test, y_train, y_test = Xy_test_train(X,y, testsize, random)
\gamma_{\text{1}} y_pred, RandomForest = RandomForestReg(X_train, y_train, X_test, y_test,
            o b jetivo, test size)
425 return y_pred, y_test, RandomForest, X_train, X_test
426
427 \text{ def RandomForestProv} rovinces = range (1, 51), x gap = 14, y gap = 7,
        x \lfloor \log x \rfloor = 1, y \lfloor \log x \rfloor = 14, objetivo = 'incidencia', testsize = 0.3, random =
        1, display = 1):
428 results_forest = []
_{429} uncertanty_forest = \lceil \rceil430 for i in provinces:
431 y pred, y test, RandomForest, X train, X test =
                 RandomForestProvince (i, 0.3, 1, x_{\text{gap}}=14, y_{\text{gap}}=7, x_{\text{lag}}=1,y \, \text{lag} = 14, objetivo = 'incidencia')
432 \# weights = Random Forest.feature\_importances\_433 variables, weigths, uncertainty = FeatureImportances (RandomForest,
                 X_test, y_pred, n_repeats=30, random_state=0)
434 \#\text{dic-coefficients} = \text{dict}(\text{zip}(\text{X_train}.\text{columns}, \text{weights}))435 dic_coefficients = dict (zip (variables, weigths))
\text{dic\_uncertainty} = \text{dict}(\text{zip}(\text{variables}, \text{uncertainty}))\text{disc\_coefficients} \, [\text{'MSE'}] = \text{np. average} \, ((\text{y\_pred} - \text{y\_test}) **2)438 dic_coefficients [\text{'}cod\_prov\text{'}] = i439 results_forest.append(dic_coefficients)
440 uncertanty_forest.append(dic_uncertainty)
_{441} if display = 1:
X = pd \cdot concat ([X_train, X_test])443 plt. figure (figsize = (16,5))
444 plt . plot \left( df \right| df \right|' cod\_prov' = 50. fecha, df \left[ df \right|' cod\_prov' = 50o b j e tivo \vert, c = 'g', la b e l = o b j e tivo. c a p i t a l i z e \vert \rangle445 plt.scatter (X.index, RandomForest.predict (X), label='Approximation'
                   \lambda_{446} plt. _{\rm xlabel('Date')}447 plt . y label (objetivo . capitalize ())
448 plt. title ('Evolution of ' + objetivo + ' for '+ dict_cod_provs [i]
                    + ' (Forest)', fontsize=18)
_{449} plt . legend (loc='upper right')
_{450} p l t \cdot show ()
451 return results_forest, uncertanty_forest
452
453 results forest, uncertanty forest = RandomForestProvinces(provinces = range
        (1, 51), x_{\text{-}gap} = 14, y_{\text{-}gap} = 7, x_{\text{-}}lag = 1, y_{\text{-}}lag = 14, objetivo =
        incidencia', testsize = 0.3, random = 1, display = 1)
454
455 results forest
456
```

```
457 uncertanty_forest
458
459 i = 49460 D = \text{results} for est [49]
461 plt. figure (figsize = (20, 10))
462 plt . bar(range (len (D) -5), list (D.\text{values}())[:-5], align='center')
_{463} plt.grid (color='grey', linestyle='-', linewidth=0.1)
_{464} plt . xticks (range (len (D) -5), list (D. keys ()) [-5], rotation='vertical',
        fontsize=12)_{465} plt. xlabel ('Indicators', fontsize=18)
_{466} plt . ylabel ('Weights', fontsize=18)
467 plt title ('Indicator weights in Covid-19 incidence in '+ dict_cod_provs [i
        +1], fontsize=18)
468
469 """<break>
470
471 \# Graphs of results
472 """"
473
474 \text{ keys} = \text{results} - \text{lasso} [0]. \text{keys}()475 \text{ keys} = \text{list} (\text{keys})476 df_values = pd.DataFrame(results_lasso)
477 df_values.describe()
478
479 df_values = pd.DataFrame(results_lasso)
480 df_values
```
#### <span id="page-50-0"></span>A.3 Deep learning approach

```
1 \# \rightarrow \leftarrow \text{coding}: utf-8 \rightarrow \leftarrow2 """ 02 RNN. ipynb
3
4 Automatically generated by Colaboratory.
5
6 Original file is located at
7 h t t p s : / / c ol a b . r e s e a r c h . g o o gl e . com/ d ri v e /1fHMX8iq7nrsjCGwhD8O7Gl−2
            xrmvEidL
 8
9 \# Configuración del entorno
10
11 ## TODO
12 - | Predecir de forma secuencial (hay que ir cambiando la X con cada
       prediccion). Moderado
13 − [ ] U tilizar para Y y X de incidencia/rho un moving average para suavizar
        (14 \text{ días}). Trivial
14
15 Importamos las librerías necesarias.
```

```
16 \t m"
17
18 ! pip install shap
19
_{20} # Commented out IPython magic to ensure Python compatibility.
21 # Importamos las librerias
22 import pandas as pd
23 import numpy as np
24 import matplotlib . pyplot as plt
25 \# % matplotlib in line
26 from sklearn metrics import mean_squared_error
27 from sklearn preprocessing import MinMaxScaler, StandardScaler
28 import tensorflow as tf
29 from tensorflow import keras
30 from tensorflow . keras import optimizers
31 from tensorflow keras import Sequential, layers, callbacks
32 from tensorflow keras layers import Dense, LSTM, Dropout, Bidirectional
33 import math
34 from scipy import stats
35
36 #import shap
37
38
39 \# \%m at plotlib in line
40 import math
41
42 import seaborn as sns
43
44 import shap
45 shap. init js ()46 print (t f_{\text{...}} - \text{version}_{\text{...}})47
48 """ Fijamos la semilla para poder obtener los mismos resultados cuando
       e jecutemos un mismo código en diferentes momentos del tiempo.
49
50 Uno de los motivos por el cual una red neuronal puede no funcionar bien es
      por la semilla. Si se obtienen resultados que no son buenos habría que
      probar a cambiar la semilla por si la red ha alcanzado un mínimo local y
       no un mínimo global.
51 \t m"
52
53 \# Fijamos la semilla
54 np. random. seed (7588)
55 t f . random . set _seed (7588)
56
57 """# Lectura de los datos"""
58
59 \# Conexión a Drive donde se encuentran los datos
```

```
60 from google.colab import drive
61 drive.mount ('/content/drive')62
63 """# Análisis gráfico de los datos de entrada"""
64
65 # for i in range (1, 51):
66 \# df_prov=df [df.cod_prov=i]
67 \# plt. figure (figsize = (20, 10))
68 \# nombre_provincia=df_prov ['provincia'].unique().tolist()
69 \# plt. title ("num_casos {\}". format (nombre_provincia))
70 \# df_prov ['num_casos']. plot()
71 \# \text{ plt.show}()72
73 # for i in range (1, 51):
74 \# df_prov=df [df.cod_prov=i]
75 \# plt. figure (figsize = (20,10))
\begin{array}{cc} \pi_6 \neq \end{array} nombre_provincia=df_prov ['provincia'].unique().tolist()
77 \# plt. title (" num_hosp { }". format (nombre_provincia))
78 \# df_prov ['num_hosp']. plot ()
79 \# \text{ plt.show}()80
s_1 \# for i in range (1, 51):
\begin{array}{c} \n\text{82} \# \quad \text{d} \text{f}_{\text{-} \text{prov}} = \text{d} \text{f} \text{d} \text{f} \cdot \text{cod}_{\text{-} \text{prov}} \quad \text{if} \n\end{array}\text{83 \#}\quad \text{plt }. figure (figsize =(20,10))
\frac{1}{84} nombre_provincia=df_prov ['provincia'].unique().tolist()
\frac{1}{2} s \frac{1}{2} plt. title (" num_uci { }". format (nombre_provincia))
\frac{1}{86} # df_prov ['num_uci']. plot ()
87 \# \text{ plt.show}()88
89 # for i in range (1, 51):
90 \# df_prov=df [df.cod_prov=i]
91 \# plt. figure (figsize = (20, 10))
92 \# nombre_provincia=df_prov ['provincia'].unique().tolist()
93 \# plt. title ("num_def \{\}". format (nombre_provincia))
94 \# df_prov ['num_def']. plot()
95 # plt.show()
96
97 # for i in range (1, 51):
98 \# df_prov=df [df.cod_prov=i]
99 \# plt. figure (figsize = (20,10))
_{100} \# nombre_provincia=df_prov ['provincia'].unique().tolist()
101 \# plt. title (" personas_con_pauta_completa \{\}". format (nombre_provincia))
_{102} \# df_prov \lceil ' personas_con_pauta_completa ' \rceil. plot ()
_{103} \# plt.show()
104
_{105} # for i in range (1,51):
_{106} # df_prov=df [df.cod_prov=i]
_{107} # plt. figure (figsize = (20,10))
```

```
_{108} # nombre_provincia=df_prov ['provincia'].unique().tolist()
109 \# plt. title ("poblacion_vac {\}". format (nombre_provincia))
_{110} \# df_prov ['poblacion_vac'].plot()
_{111} # plt.show()
112
_{113} # for i in range (1,51):
_{114} # df_prov=df [df.cod_prov=i]
_{115} # plt. figure (figsize = (20,10))
116 \# nombre_provincia=df_prov ['provincia'].unique().tolist()
117 \# plt. title ("retail_and_recreation_percent_change_from_baseline \{\}".
        format (nonbre-provincia))
\text{if } \text{if } \text{prov} \text{ } | \text{ } \text{retail } \text{and } \text{recreation } \text{percent} \text{ } \text{change} \text{ } \text{from } \text{ } \text{baseline } \text{ } | \text{ } \text{plot } \text{ } \text{)}_{119} \# plt.show()
120
121 \# for i in range (1, 51):
_{122} # df_prov=df [df.cod_prov=i]
123 \# plt. figure (figsize = (20,10))
_{124} # nombre_provincia=df_prov ['provincia'].unique().tolist()
125 \# plt. title ("grocery_and_pharmacy_percent_change_from_baseline \{\}".
        format (nonbre-provincia))
126 \# df_prov ['grocery_and_pharmacy_percent_change_from_baseline ']. plot ()
127 \# plt.show()
128
129 \# for i in range (1, 51):
_{130} # df_prov=df [df.cod_prov=i]
131 \# plt. figure (figsize = (20, 10))
132 \# nombre_provincia=df_prov ['provincia'].unique().tolist()
133 \# plt. title (" parks_percent_change_from_baseline \{\}". format (
        nombre_provincia))
134 \# df_prov ['parks_percent_change_from_baseline '].plot()
135 \# plt.show()
136
137 \# for i in range (1, 51):
_{138} # df_prov=df [df.cod_prov=i]
_{139} # plt. figure (figsize = (20,10))
_{140} # nombre_provincia=df_prov ['provincia'].unique().tolist()
141 \# plt. title ("transit_stations_percent_change_from_baseline {\}". format (
        n om b r e provincia)
142 # df_prov |'transit_stations_percent_change_from_baseline '|.plot()
143 \# \text{ plt . show}()144
145 \# for i in range (1, 51):
_{146} # df_prov=df [df.cod_prov=i]
_{147} # plt. figure (figsize = (20,10))
148 \# nombre_provincia=df_prov ['provincia']. unique (). to list ()
149 \# plt. title ("workplaces_percent_change_from_baseline \{\}". format (
        nombre_provincia))
\text{150 } # \quad \text{df\_prov}[' \text{workplaces\_percent\_change\_from\_baseline}']. \text{plot}()
```

```
151 \# \text{ plt.show}()152
153 # for i in range (1, 51):
_{154} # df_prov=df [df.cod_prov=i]
155 \# plt. figure (figsize = (20,10))
156 \# nombre_provincia=df_prov ['provincia'].unique().tolist()
157 \# plt . title ("residential_percent_change_from_baseline \{\}". format (
       nombre_provincia))
158 \# df_prov ['residential_percent_change_from_baseline ']. plot ()
159 \# \text{ plt.show}()160
161 \# for i in range (1, 51):
_{162} # df_prov=df [df.cod_prov=i]
163 \# plt. figure (figsize = (20,10))
_{164} # nombre_provincia=df_prov ['provincia'].unique().tolist()
165 \# plt. title ("deporte_exterior \{\}". format (nombre_provincia))
166 \# df_prov ['deporte_exterior'].plot()
_{167} \# plt.show()
168
_{169} # for i in range (1,51):
170 \# df_prov=df [df.cod_prov=i]
171 \# plt. figure (figsize = (20, 10))
172 \# nombre_provincia=df_prov ['provincia'].unique().tolist()
173 \# plt. title ("deporte_interior \{\}". format (nombre_provincia))
174 \# df_prov ['deporte_interior'].plot()
175 \# \text{ plt.show}()176
177 \# for i in range (1, 51):
178 \# df_prov=df [df.cod_prov=i]
179 \# plt. figure (figsize = (20, 10))
180 \# nombre_provincia=df_prov ['provincia'].unique().tolist()
181 \# plt. title ("cultura {\}". format (nombre_provincia))
182 \# df_prov ['cultura']. plot ()
183 \# \text{ plt . show}()184
185 \# for i in range (1, 51):
186 \# df_prov=df [df.cod_prov=i]
187 \# plt. figure (figsize = (20,10))
188 \# nombre_provincia=df_prov ['provincia'].unique().tolist()
189 \# plt. title ("restauracion_exterior \{\}". format (nombre_provincia))
190 \# df_prov ['restauracion_exterior'].plot()
191 \# \text{ plt.show}()192
_{193} # for i in range (1, 51):
_{194} \# df_prov=df [df.cod_prov=i]
195 \# plt. figure (figsize = (20, 10))
196 \# nombre_provincia=df_prov ['provincia'].unique().tolist()
197 \# plt. title ("restauracion_interior \{\}". format (nombre_provincia))
```

```
198 \# df_prov ['restauracion_interior ']. plot ()
_{199} \# plt.show()
200
201 \# for i in range (1, 51):
_{202} # df_prov=df [df.cod_prov=i]
203 \# plt. figure (figsize = (20,10))
204 \# nombre_provincia=df_prov ['provincia'].unique().tolist()
205 \# plt. title ("movilidad \{\}". format (nombre_provincia))
206 \# df_prov ['movilidad'], plot ()
207 \# plt.show()
208
209 """# Pre−processing RNN
210
211 """"
212
213 \# Lectura de los datos con read_csv
214 \# Creamos un dataframe donde el indice es la Fecha
215 df=pd.read_parquet(r'/content/drive/MyDrive/Colab Notebooks/MODELLING WEEK/
         tablon.\nbar quet'216 \#df = pd \text{. read\_parameter (r'/content/drive/MvDirive/COVID19/tablon.parquet ' )}_{217} d f=d f . f i l l n a (0)218 d f=d f . drop (\lceil ' rho ' \rceil, axis =1)
219 \text{ df} \cdot \text{head}()220
221 \text{ df } 2 = \text{ df } . pivot_table (index=['fecha'], columns=['cod_prov'], values=df.drop (['
         f e c h a ' , ' c od p r o v ' , ' c o d c c a a ' ] , a x i s =1) )
222 \text{ df2 head}223
224 df ['cod\_prov\_text'] = df['cod\_prov']. astype ('str')225 \text{ df2} = df \cdot \text{pivot\_table} (\text{index} = \left[ \text{ 'fecha'} \right],226 columns=[' \text{cod}_{\text{1} \text{prox}_1} text'],
values=df.drop(['fecha','cod_prov','cod_prov_text','
                                    cod\_ccaa', 'ccaa', 'proxincia' |, axis=1))
228 \text{ df2} = \text{df2} \cdot \text{reset}\cdot \text{index}()229 \text{ df } 2 \text{ . columns} = \text{ df } 2 \text{ . columns } \text{ . map} (\degree \text{ . } \degree \text{ . join})230 drop_col = \left[ ' fecha_' \right]231 \text{ df} 2 = df2 \text{ set} - in \text{ dex} (\text{ drop} - col)232233 \text{ df2 head}234
_{235} name_vars_object = [name for name, tipo in df2.dtypes.iteritems() if 'object
         ' in str(tipo)]
236 name_vars_float = [name for name, tipo in df2 dtypes iteritems () if 'float'
          \text{in str}(\text{tipo})237 name_vars_int = [name for name, tipo in df2.dtypes.iteritems() if 'int' in
         str(iipo)]
238
239 n am e _v ar s _float
```

```
240
241 """\# \# \mathbb{D} efine features
242243
244 """"
245
_{246} # Make a copy of the data frame to start over from this cell as needed,
        without downloading CSV again
_{247} df = df2.copy()
248
_{249} FEATURES = \degree cultura<sub>-28</sub>',
250 deporte_interior_28'.
251 ' grocery_and_pharmacy_percent_change_from_baseline_28',
252 'movilidad_28',
253 ' parks_percent_change_from_baseline_28',
254 ' personas_con_pauta_completa_28',
255 ' poblacion_vac_28',
256 ' residential_percent_change_from_baseline_28',
257 ' restauracion_exterior_28'.
258 ' restauracion interior 28',
259 'retail_and_recreation_percent_change_from_baseline_28',
260 ' transit_stations_percent_change_from_baseline_28',
261 ' workplaces_percent_change_from_baseline_28']
_{262} LABEL = ' incidencia<sub>-28</sub>'
263 SELECTED COLUMNS = FEATURES + [LABEL]
264 d f=d f [SELECTED_COLUMNS]
265
266 """\# Describe data"""
267
268 \# Extract labels
269 df_train = df
270 train_labels = df_train.pop(LABEL)
271
272 \# Describe the dataset
273 train_stats = df_train.describe()
274 train_stats = train_stats.transpose()
275 train-stats
276
277 """## Normalize data"""
278
279 \text{ def norm}(x):
280 return (x - \text{train\_stats} \mid 'mean') / train_stats ['std']281
282 \text{ df-train\_normed } = \text{ norm} (\text{ df-train})283
284 df_train_normed.head()
285
286 corr = df. corr ()
```

```
287 sns. heatmap (corr)
288
289 """## Build model"""
290291 def build_model(df):
_{292} model = keras. Sequential (
293 layers. Dense (16, \text{ activation} = \text{tf} \cdot \text{nn} \cdot \text{relu}, \text{ input\_shape} = [\text{len}(df \cdot \text{keys}())],
294 layers. Dense (16, \text{ activation} = \text{tf.m.} \text{relu}),
295 layers. Dense (1)296 ]
297
298 # TF 2.0: optimizer = tf. keras.optimizers. RMSprop()
_{299} optimizer = tf. keras. optimizers. RMSprop()
300 \quad # \text{ optimizer} = \text{tf.train.RMSPropOptimizer(learning_rate=0.001)}301
302 \text{ model}. compile (\text{loss} = \text{'mse'},
303 optimizer=optimizer,
304 \quad \text{metrics} = ['mae']305 return model
306
307 \text{ model} = \text{build\_model} (\text{df\_train\_normed})308 model .summary ( )
309
310 ""\## Train model"""
311
312 \# Display training progress by printing a single dot for each completed
        epoch
313 class PrintDot (keras.callbacks.Callback):
314 def on epoch end (self, epoch, logs):
315 if epoch \% 100 = 0: print ('')
_{316} print ('.', end='')
317
318 EPOCHS = 1000
319
320 early_stop = keras.callbacks.EarlyStopping (monitor='val_loss', patience=50)
321
322 \text{ history} = \text{model}. fit (
323 df_train_normed, train_labels,
_{324} epochs=EPOCHS, validation_split = 0.2, verbose=2,
325 callbacks = [early_stop, PrintDot()])
326
327 \text{ hist} = \text{pd}. DataFrame (history. history)
328 hist \lceil 'epoch' \rceil = history . epoch
329
330 def plot-history (history):
_{331} plt. figure ()
332 plt. x \,label ('Epoch')
333 plt . y label ('Mean Absolute Error')
```

```
334 plt . plot (hist ['epoch'], hist ['mae'],
335 1abc = 'Train Error'336 plt.plot(hist ['epoch'], hist ['val_mae'],
337 label = 'Val Error')
338 plt. legend ()
339
340 plot_history (history)
341
342 ""## Explain model
343
344 ### KernelExplainer
345 """"
346
347 \# KernelExplainer is a general approach that can work with any ML framework
348 \# Its inputs are the predictions and training data
349
350 \# Summarize the training set to accelerate analysis
351 \text{ df-train\_normed\_summary} = \text{sharp}(\text{df\_train\_normed} \cdot \text{values} \cdot 25)352
353 \# Instantiate an explainer with the model predictions and training data
       summary
354 explainer = shap. KernelExplainer (model. predict, df_train_normed_summary)
355
356 \# Extract Shapley values from the explainer
357 shap_values = explainer.shap_values (df_train_normed.values)
358
359 \# Summarize the Shapley values in a plot
360 shap . summary plot (shap values [0], df train)
361
362 \# Plot the SHAP values for one instance
363 shap. initjs()364 INSTANCE NUM = 0
365 shap . force_plot (explainer . expected_value [0], shap_values [0] [INSTANCE_NUM],
       df_{\text{-}}train. iloc [INSTANCE_NUM, : ])
366
367 \# Plot the SHAP values for multiple instances
368 shap. init is ()
369 NUMROWS = 10
370 shap force\_plot (explainer expected_value [0], shap values [0] [0:NUMROWS],
       df_train. iloc [0:NUMROWS])371
372 \# Create a SHAP dependence plot to show the effect of a single feature
       across the whole dataset
373 shap. init js ()374 shap.dependence_plot ('grocery_and_pharmacy_percent_change_from_baseline_28'
```
### References

- <span id="page-59-0"></span>[BCG17] James Lopez Bernal, Steven Cummins, and Antonio Gasparrini. "Interrupted time series regression for the evaluation of public health interventions: a tutorial". In: International journal of epidemiology 46.1 (2017), pp. 348–355.
- [Alb18] Chris Albon. Machine learning with python cookbook: Practical solutions from preprocessing to deep learning. " O'Reilly Media, Inc.", 2018.
- [BP20] Vaishak Belle and Ioannis Papantonis. "Principles and practice of explainable machine learning". In: arXiv preprint arXiv:2009.11698 (2020).
- $[Cat+20]$  Martí Català Sabaté et al. "Analysis and prediction of COVID-19 for EU-EFTA-UK and other countries". In: Daily report; 163 (2020).
- [Cow+20] Benjamin J Cowling et al. "Impact assessment of non-pharmaceutical interventions against coronavirus disease 2019 and influenza in Hong Kong: an observational study". In: The Lancet Public Health 5.5 (2020), e279–e288.
- [Deh+20] Jonas Dehning et al. "Inferring change points in the spread of COVID-19 reveals the effectiveness of interventions". In: Science 369.6500 (2020).
- [Fla+20] Seth Flaxman et al. "Estimating the effects of non-pharmaceutical interventions on COVID-19 in Europe". In: Nature 584.7820 (2020), pp. 257–261.
- [Hau+20] Nils Haug et al. "Ranking the effectiveness of worldwide COVID-19 government interventions". In: Nature human behaviour 4.12 (2020), pp. 1303–1312.
- [Kar+20] Petr Karnakov et al. "Data-driven inference of the reproduction number for COVID-19 before and after interventions for 51 European countries". In: Swiss medical weekly 150 (2020), w20313.
- [Kuc+20] Adam J Kucharski et al. "Effectiveness of isolation, testing, contact tracing, and physical distancing on reducing transmission of SARS-CoV-2 in different settings: a mathematical modelling study". In: The Lancet Infectious Diseases 20.10 (2020), pp. 1151–1160.
- [MCB20] Christoph Molnar, Giuseppe Casalicchio, and Bernd Bischl. "Interpretable Machine Learning–A Brief History, State-of-the-Art and Challenges". In: arXiv preprint arXiv:2010.09337 (2020).
- [VP20] Zoltán Vokó and János György Pitter. "The effect of social distance measures on COVID-19 epidemics in Europe: an interrupted time series analysis". In: GeroScience 42.4 (2020), pp. 1075–1082.